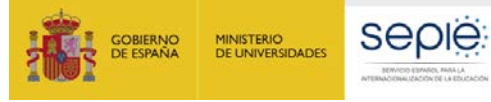

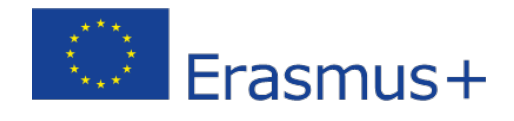

# **FORMULARIO COMENTADO Erasmus+ Convocatoria 2020**

# **Asociaciones Estratégicas de Educación Superior KA226**

*Unidad de Educación Superior*

Versión: 15/10/2020

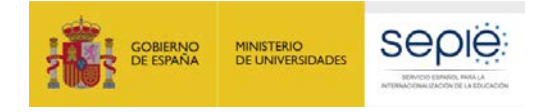

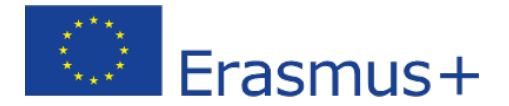

### **Introducción**

El objeto de este documento es facilitar ayuda a las instituciones interesadas en la solicitud de un proyecto de Asociaciones Estratégicas, Acción Clave 2 (KA2) del Programa Erasmus+ en el Sector de la Educación Superior, convocatoria extraordinaria para la Preparación para la Educación Digital (Formulario de solicitud KA226). En este documento encontrará una guía comentada que le ayudará en la cumplimentación del formulario *web* para la solicitud de su proyecto. Dicho formulario consta de los siguientes apartados:

- Contexto
- Organizaciones participantes
- Descripción del Proyecto
- Preparación
- Gestión
- Ejecución
- Resultados Intelectuales
- Eventos Multiplicadores
- Actividades de aprendizaje, enseñanza y formación
- Calendario
- Costes especiales
- Actividades posteriores
- Resumen del presupuesto
- Resumen del proyecto
- Anexos
- Lista de comprobación

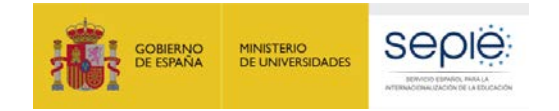

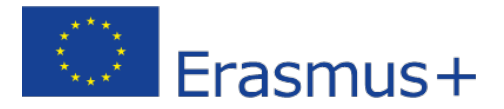

A través del enlace que aparece más abajo podrá acceder a los formularios web de Erasmus+. Al entrar, se le solicitará que acceda haciendo uso de su cuenta EU Login, que es el servicio de autenticación de usuarios de la Comisión Europea.

Si no se ha registrado anteriormente, deberá crear una cuenta para tener acceso. Se recomienda utilizar siempre un correo electrónico institucional al que varias personas tengan acceso y conservar los datos para futuras acciones.

Verá que en la parte superior derecha hay un menú desplegable que, en caso necesario, le permitirá cambiar el idioma de la aplicación.

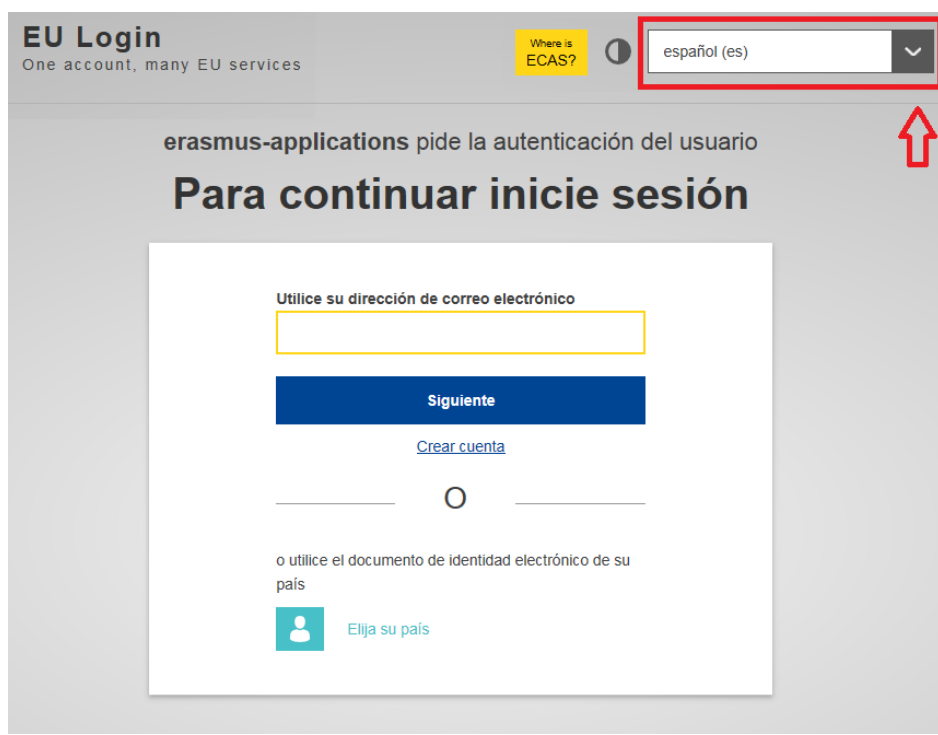

### Acceso a los [formularios](https://webgate.ec.europa.eu/erasmus-applications/screen/home/opportunities?opportunitiesBy=Field&id=HE) web

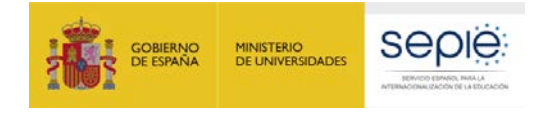

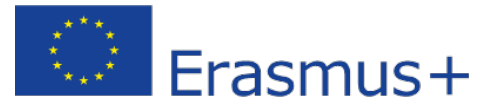

español ES

### **Una vez haya accedido con su cuenta EU Login, se abrirá el espacio de formularios web:**

Sistema de Registro de Organizaciones | instrucciones de los formularios | Guia del programa | Aviso legal | Preguntas frecuentes | Contacto

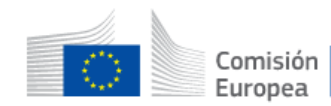

## Formularios Erasmus+

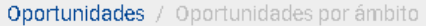

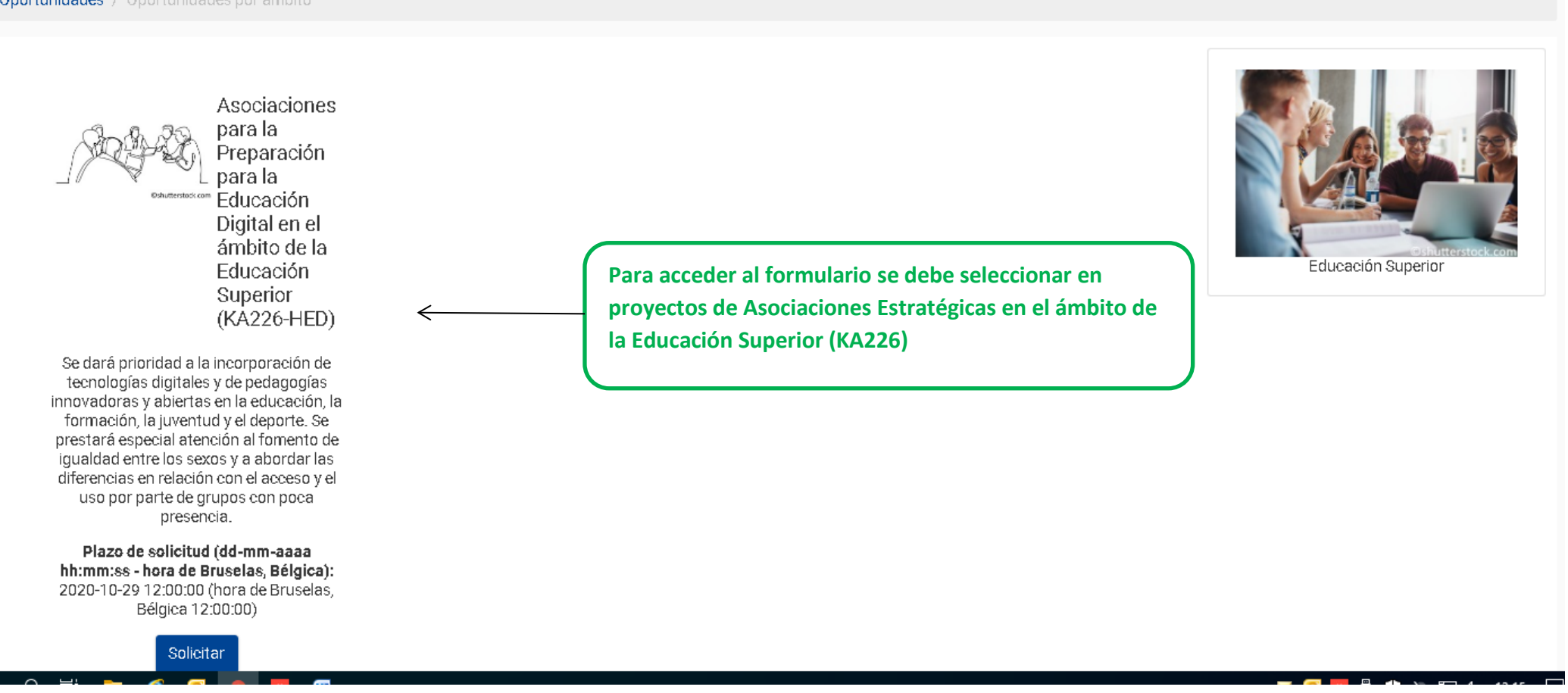

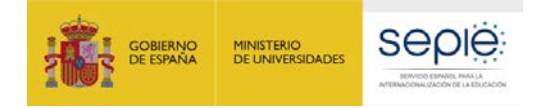

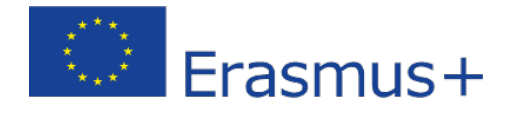

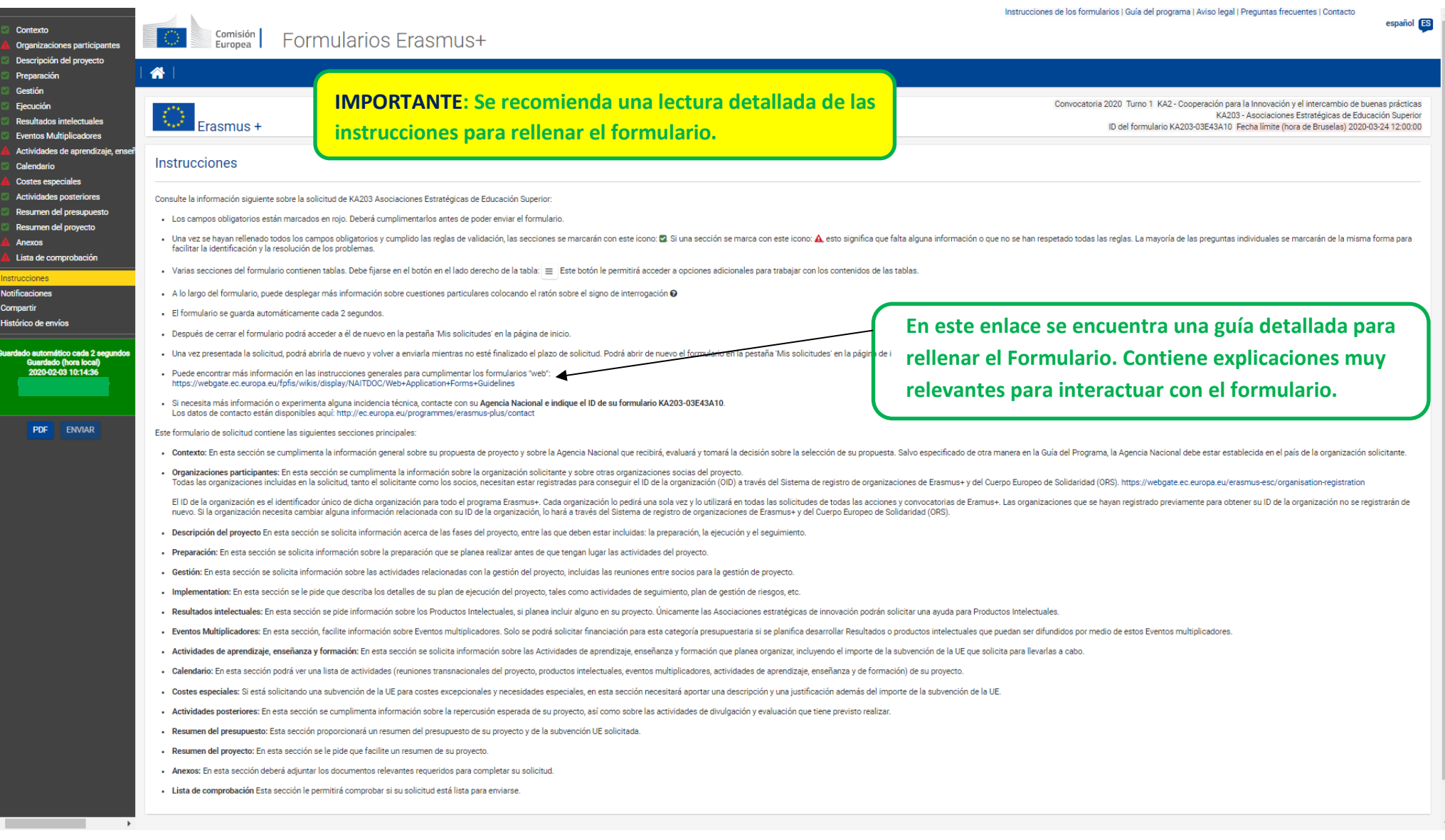

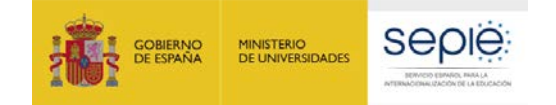

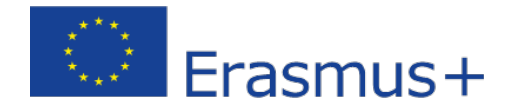

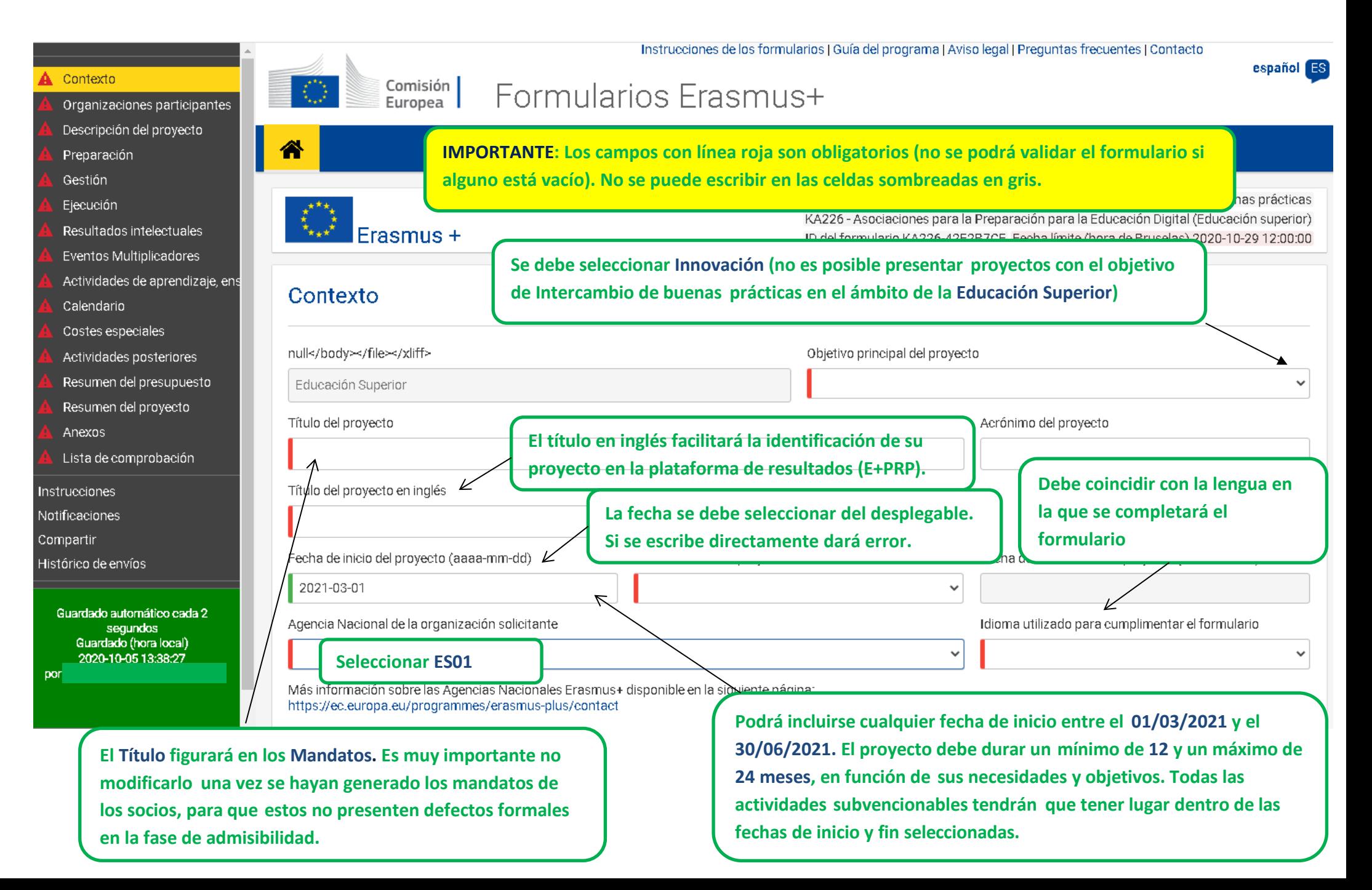

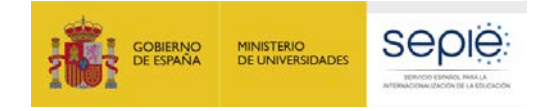

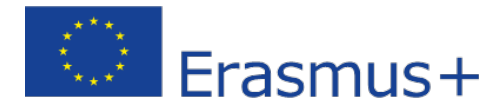

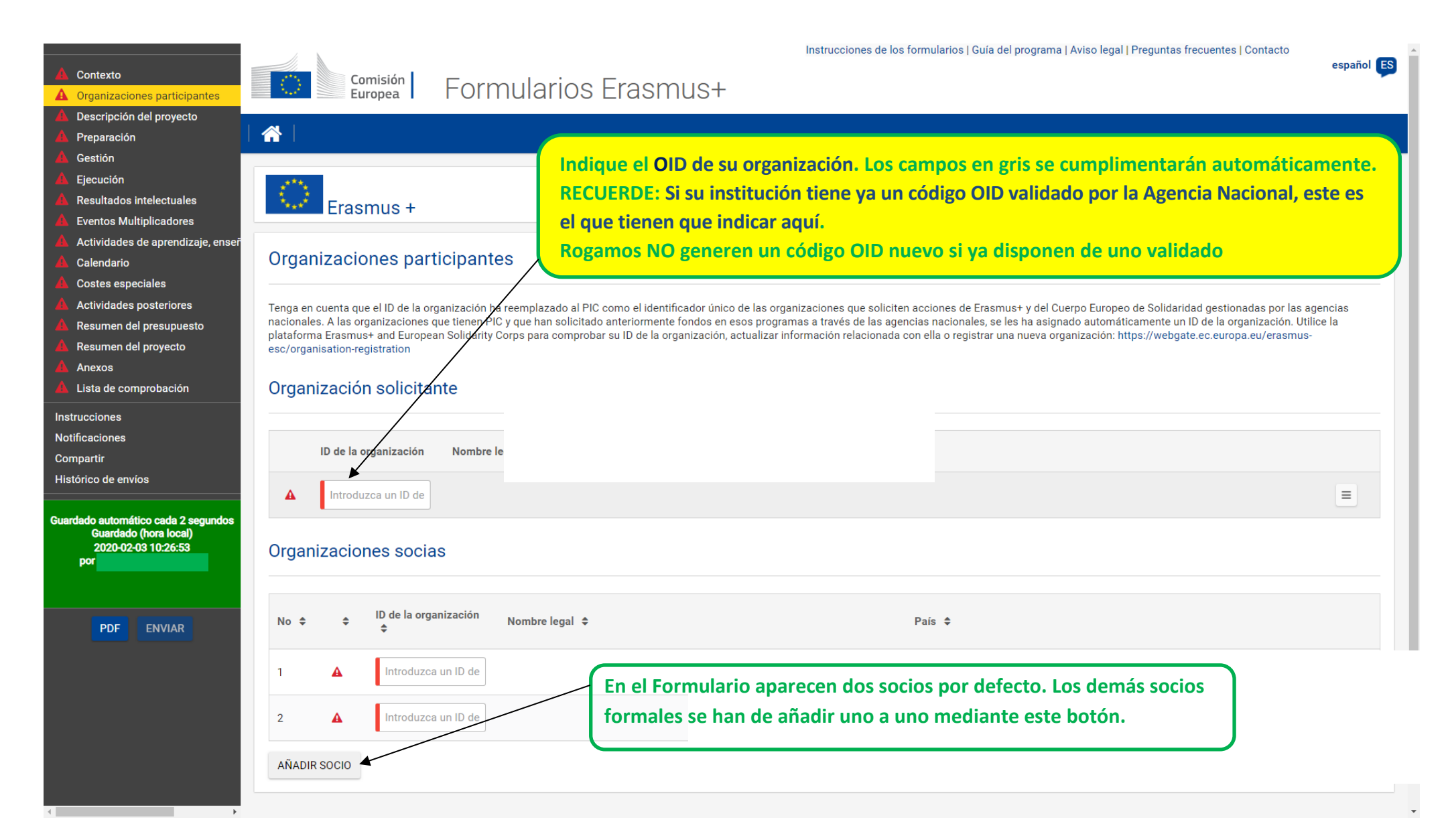

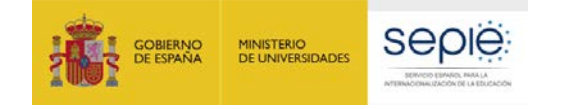

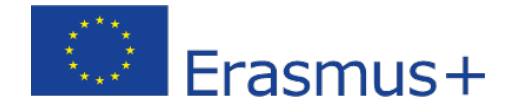

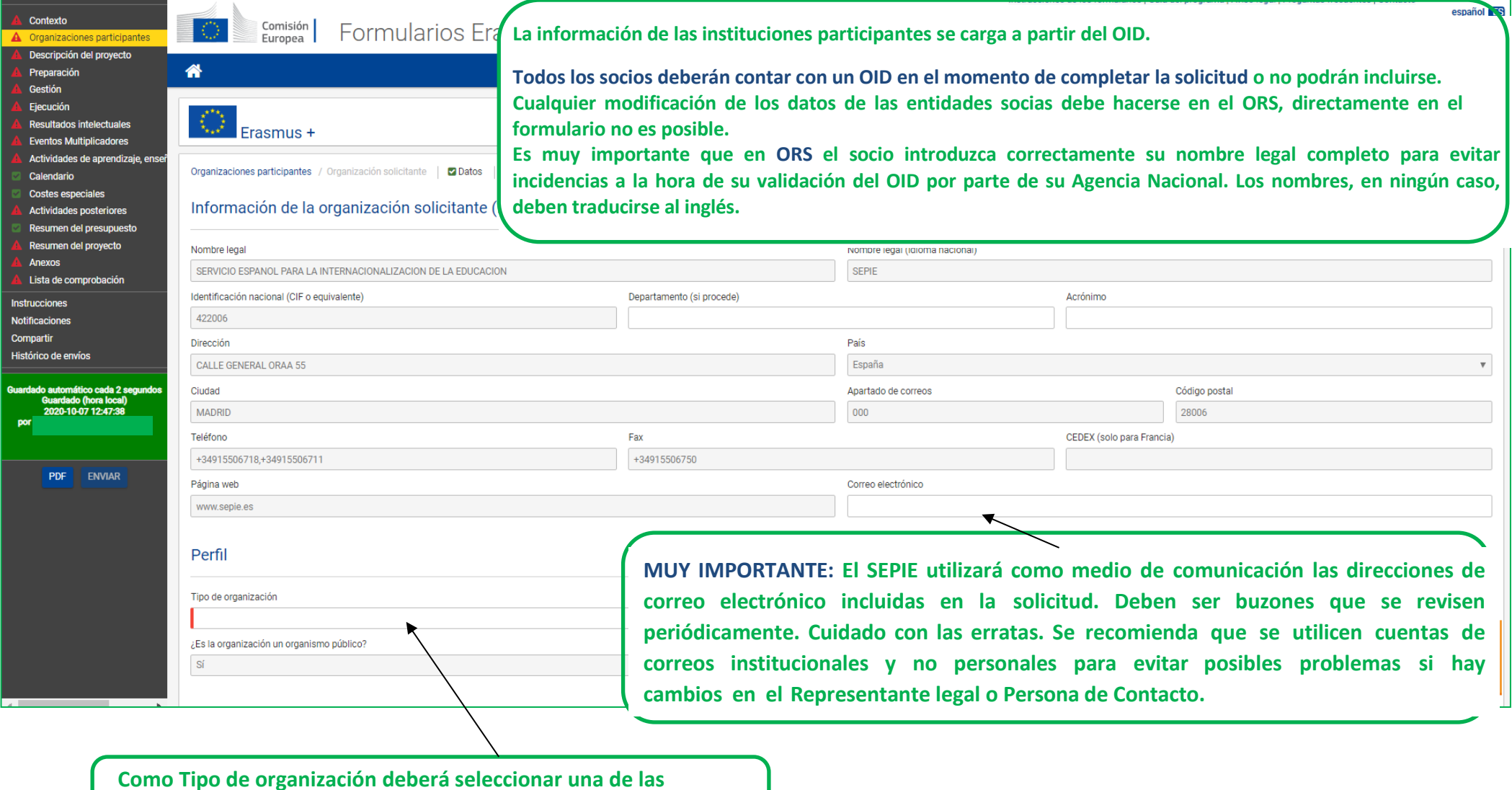

**opciones disponibles, la que mejor describa su actividad habitual**

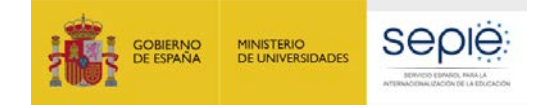

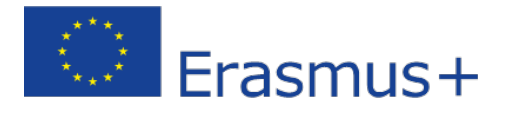

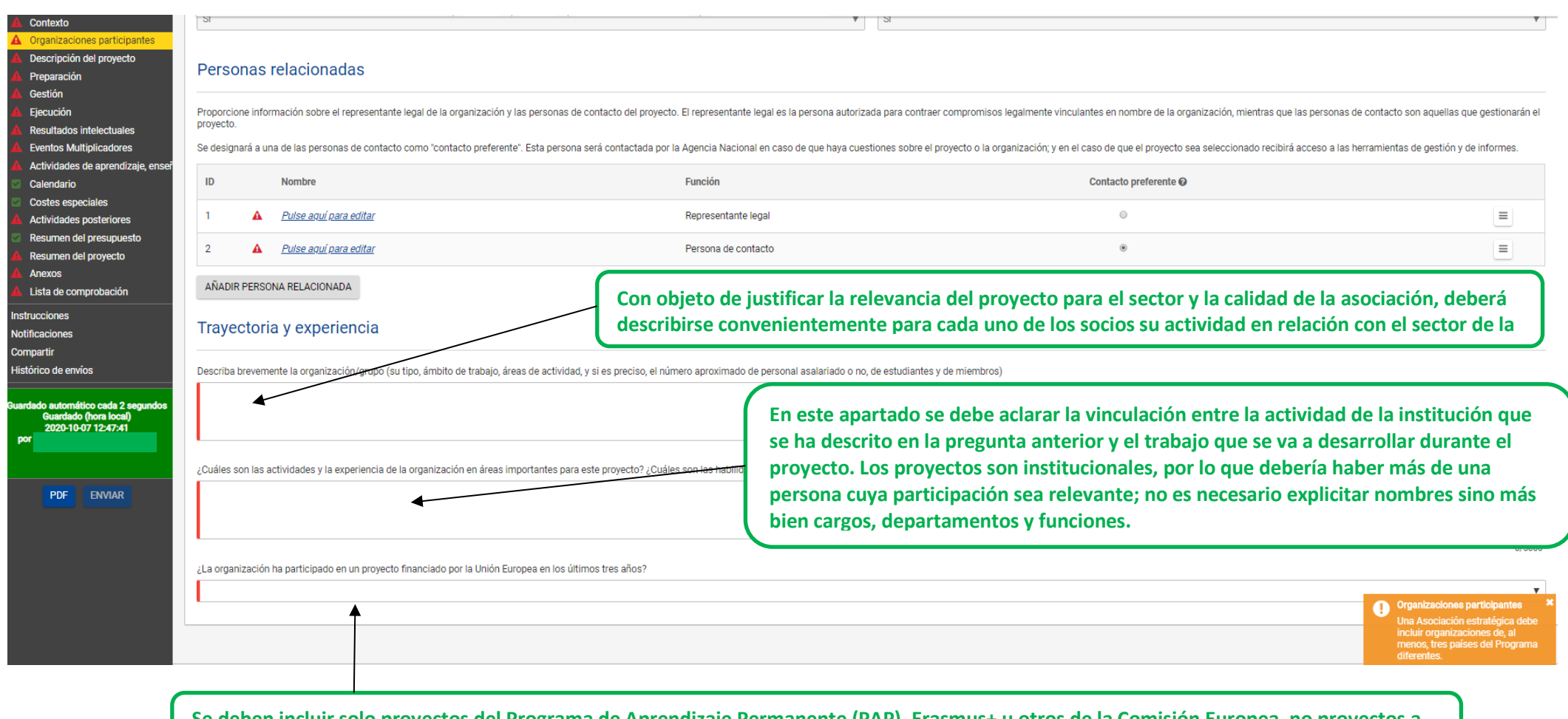

**Se deben incluir solo proyectos del Programa de Aprendizaje Permanente (PAP), Erasmus+ u otros de la Comisión Europea, no proyectos a nivel nacional.**

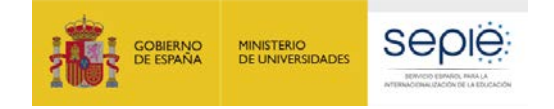

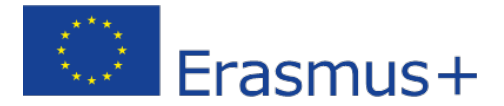

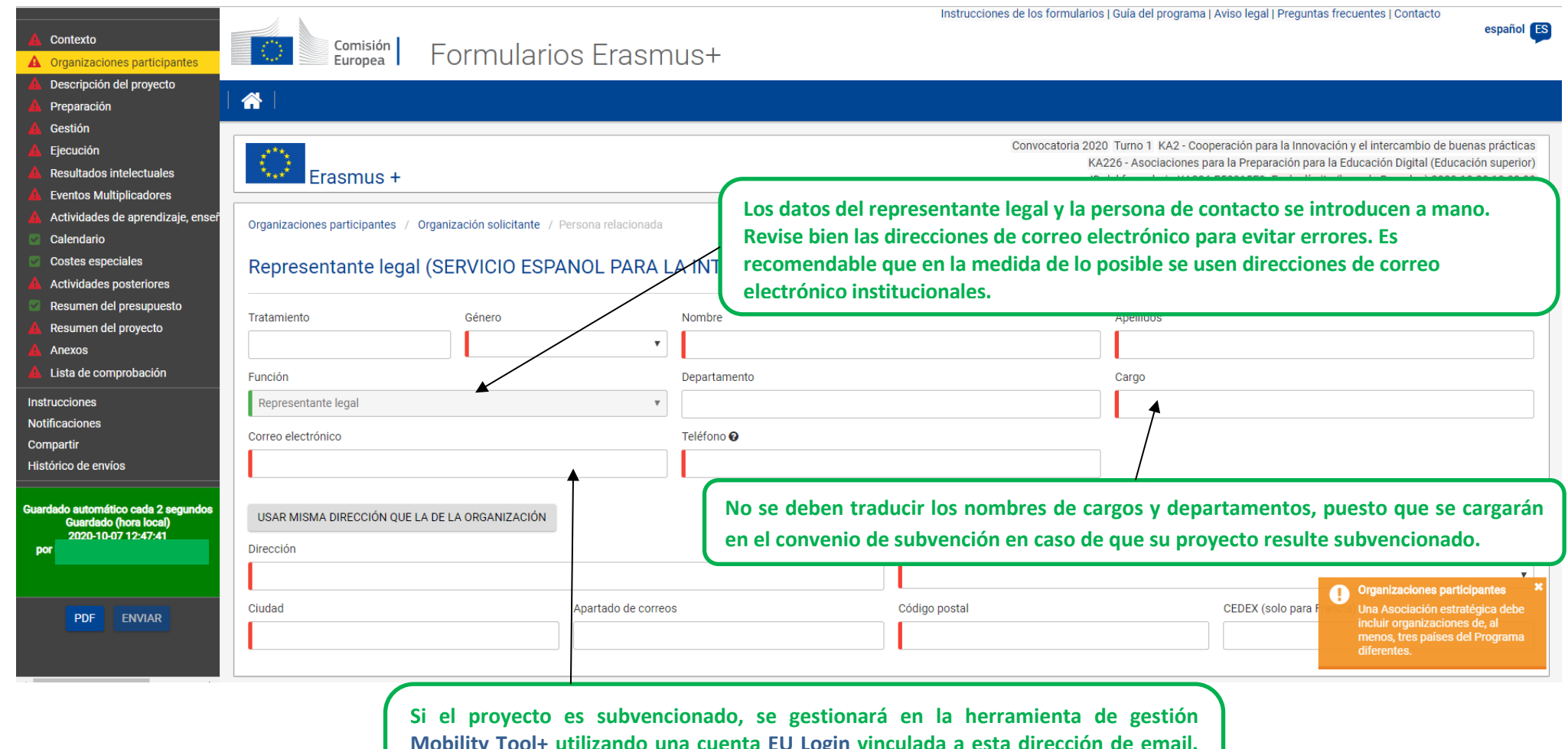

**Mobility Tool+ utilizando una cuenta EU Login vinculada a esta dirección de email. Esta dirección, junto a la de la persona de contacto (siguiente pantalla), se usará para todas las comunicaciones por parte del SEPIE, así como para el acceso al portal e-sepie.**

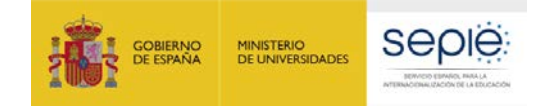

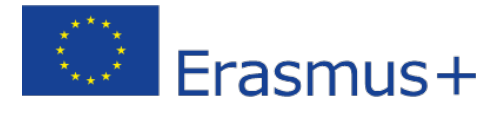

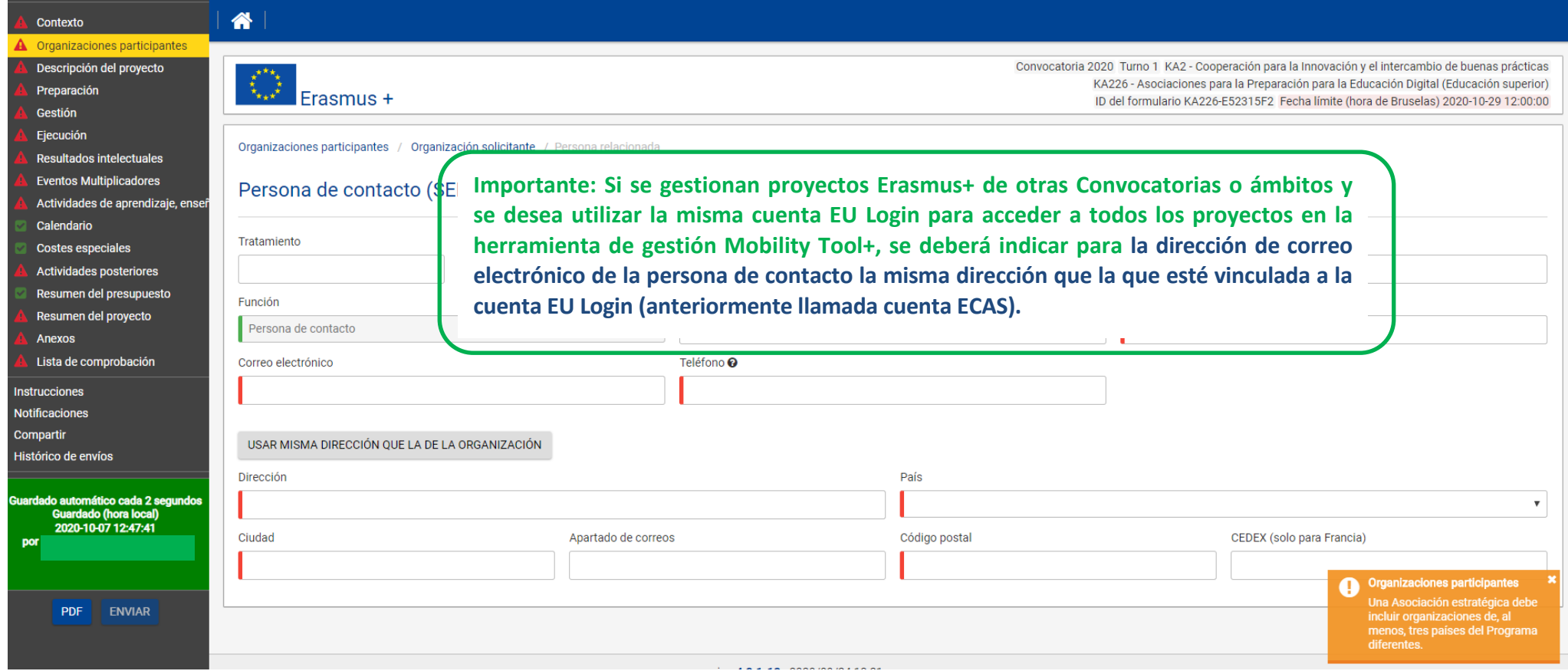

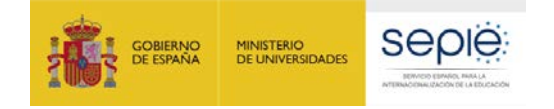

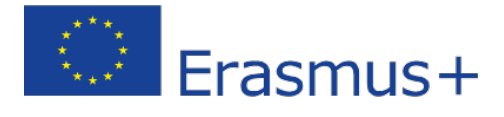

**College** 

 $\sim$ 

and the state

state of the state.

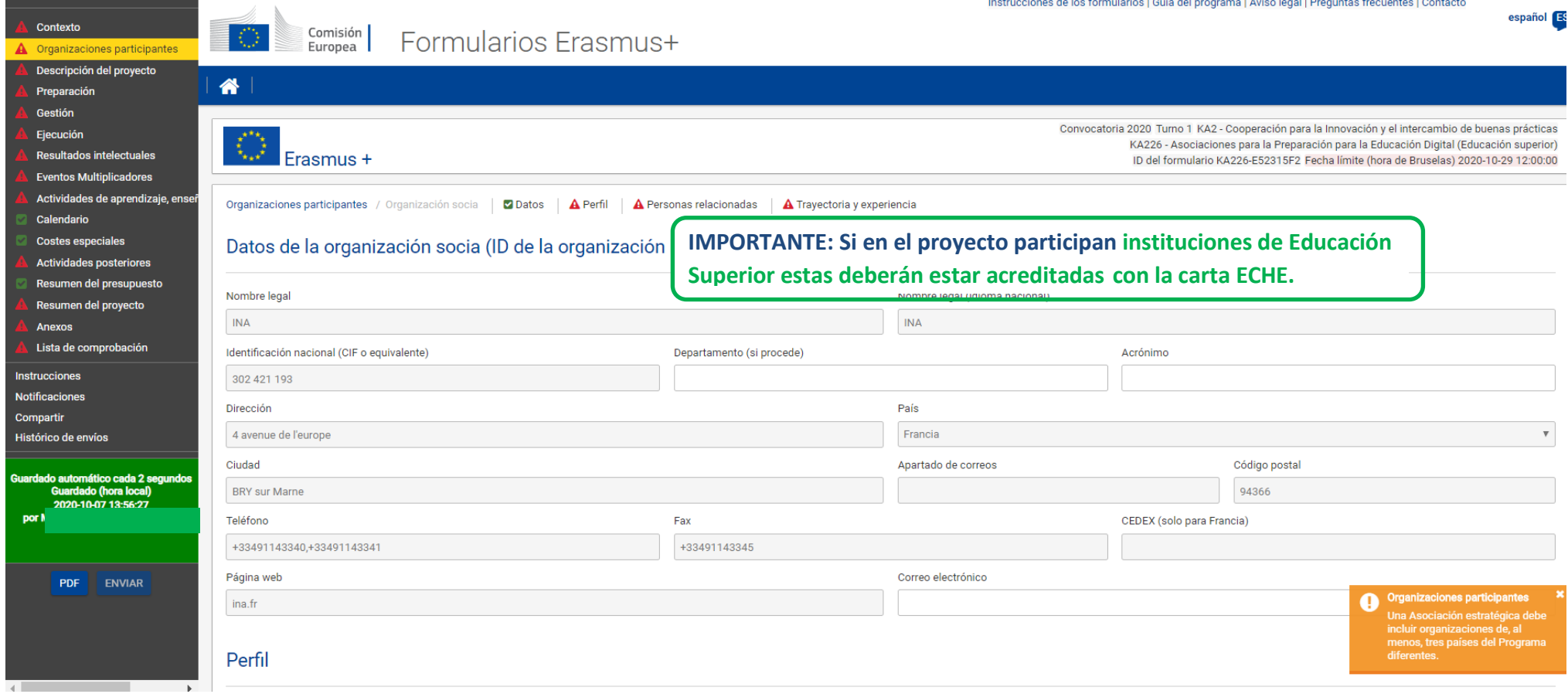

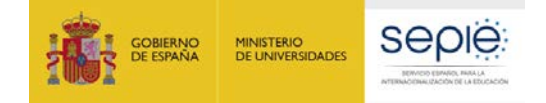

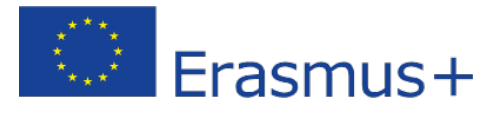

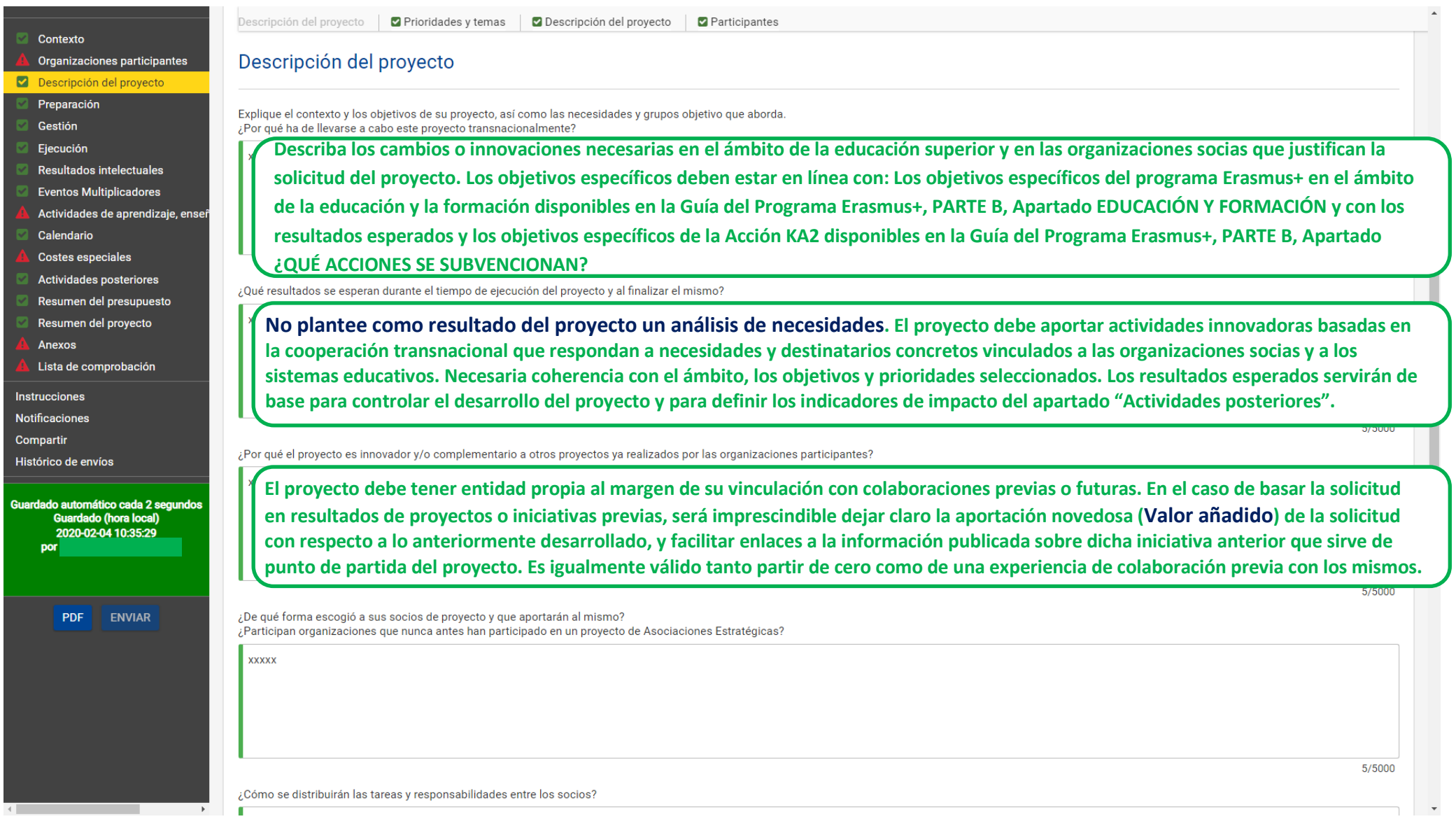

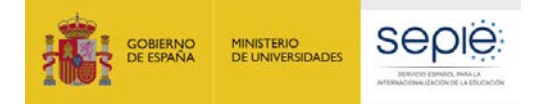

**Report Follows** 

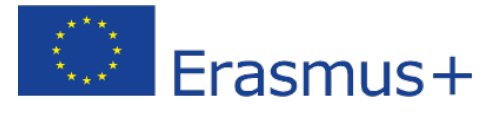

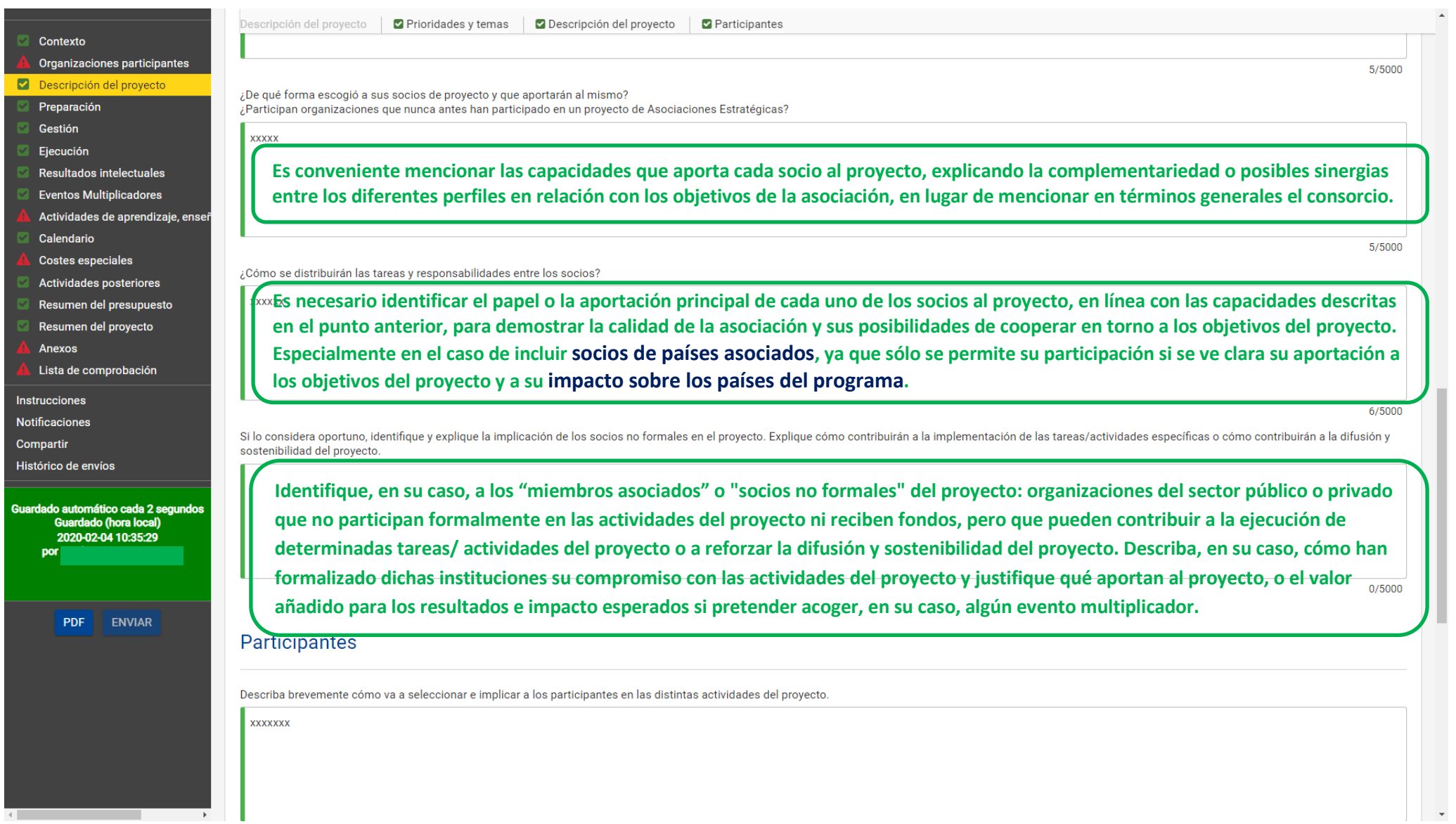

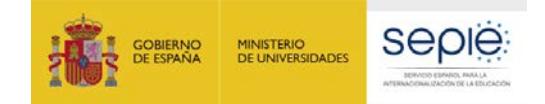

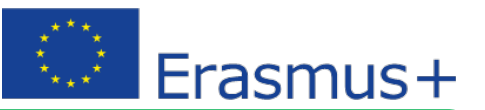

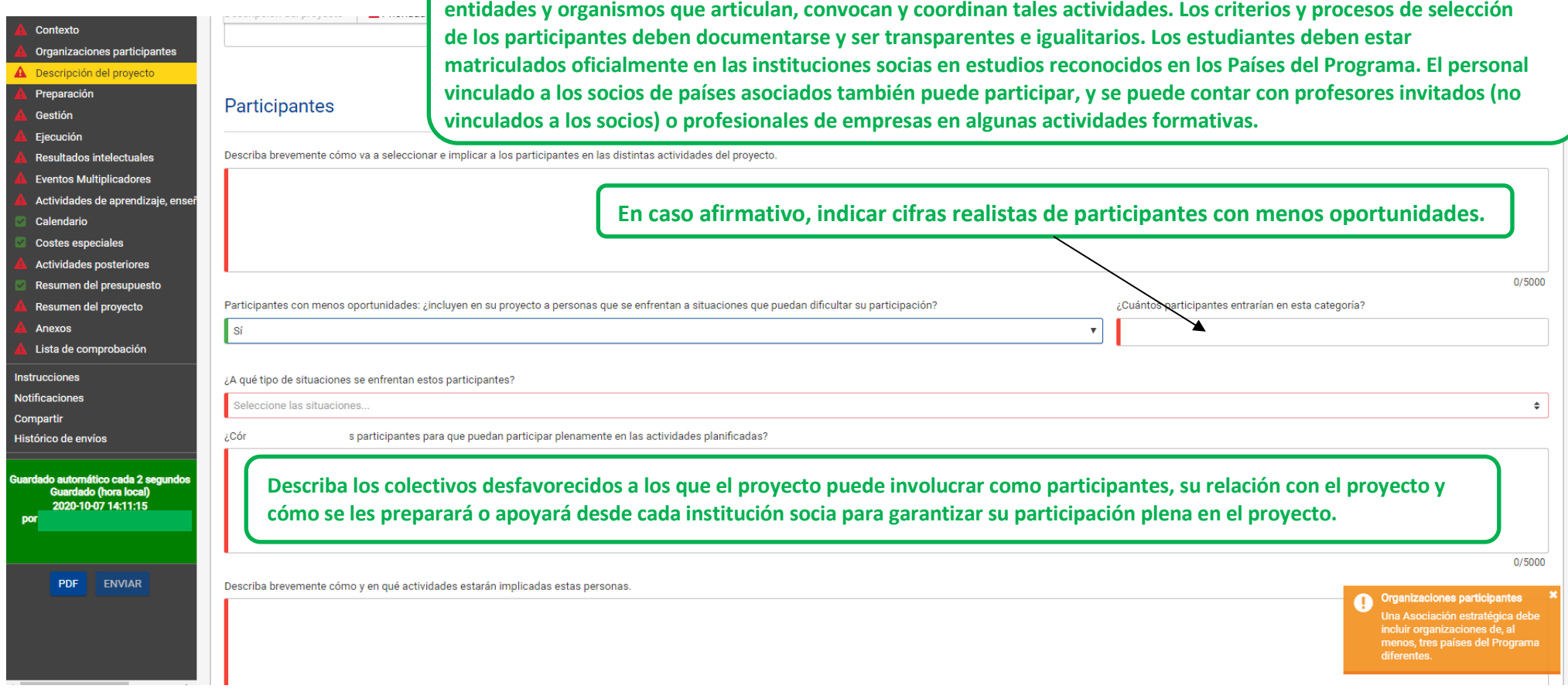

**Los participantes acceden a las actividades del proyecto a través de las organizaciones socias: instituciones,** 

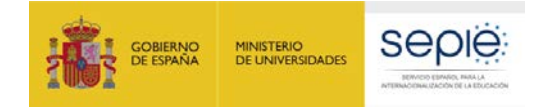

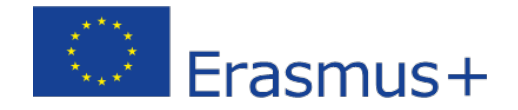

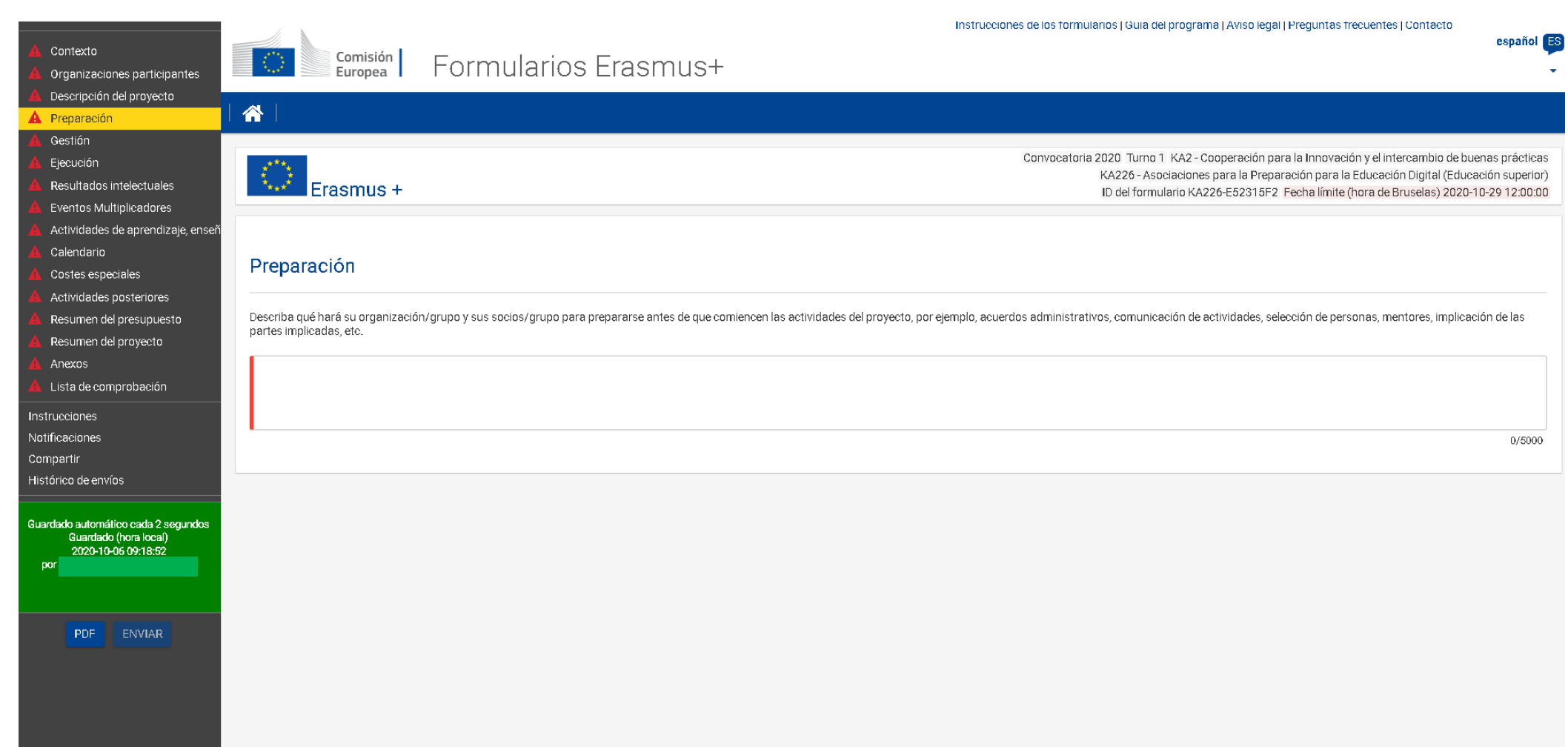

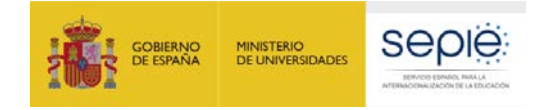

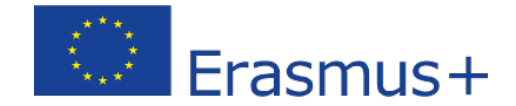

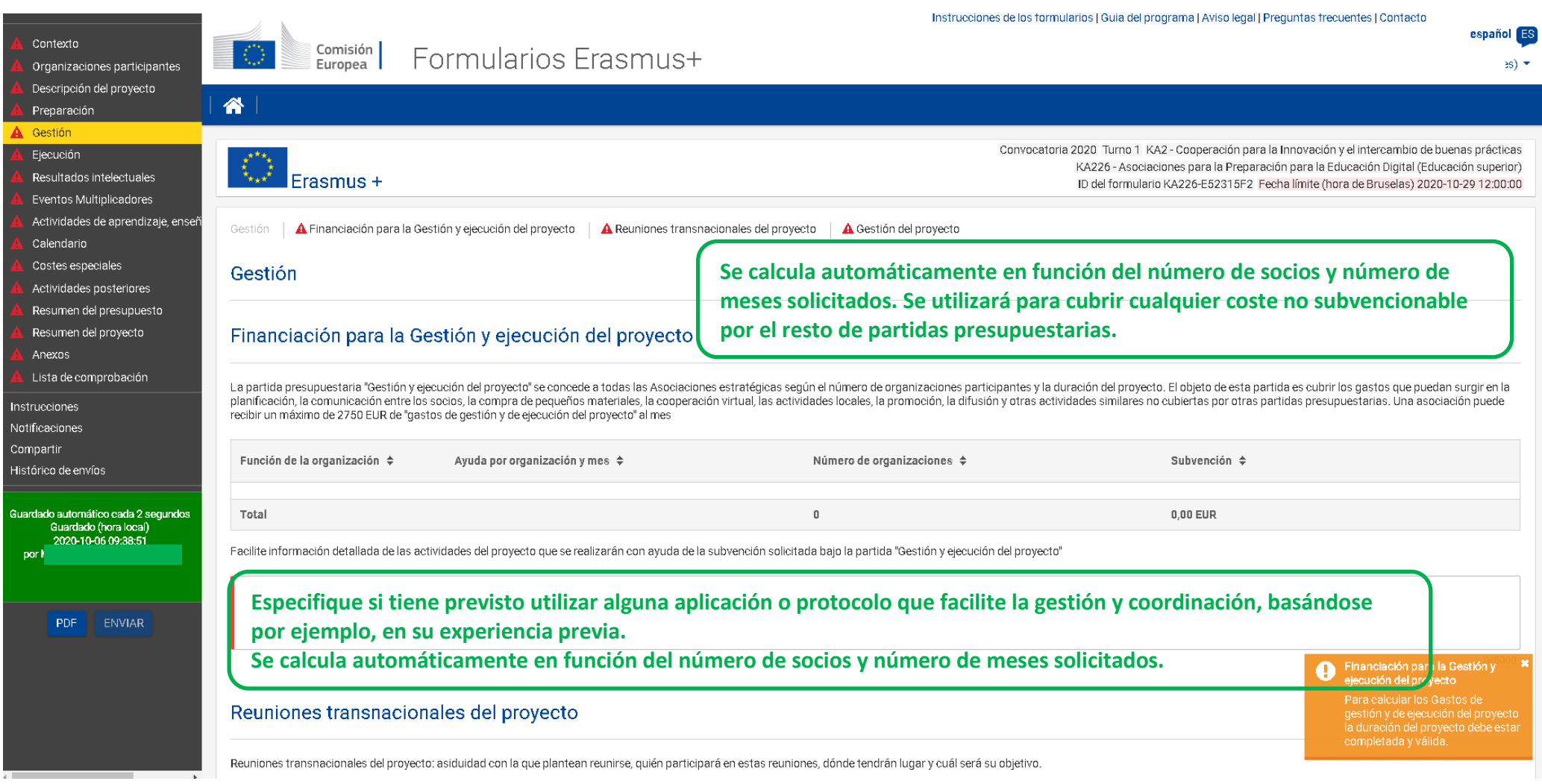

**MUY IMPORTANTE: Las reuniones transnacionales y las actividades de movilidad son dos cosas diferentes. En esta sección, se trata de reuniones de gestión del proyecto, mientras que la movilidad para formación se describe más adelante. Es importante aclarar y justificar si va a haber encuentros bilaterales o en los que no participen todos los socios. Si en algún caso algún socio va a llevar a más de 1 o 2 personas a un encuentro, debería justificarse muy bien la necesidad, pues lo habitual será un participante por socio y reunión.**

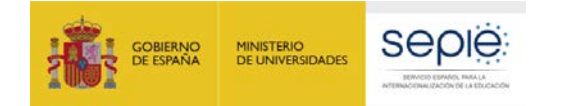

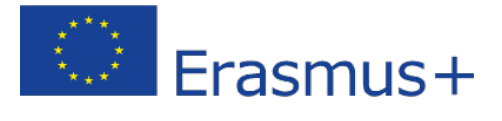

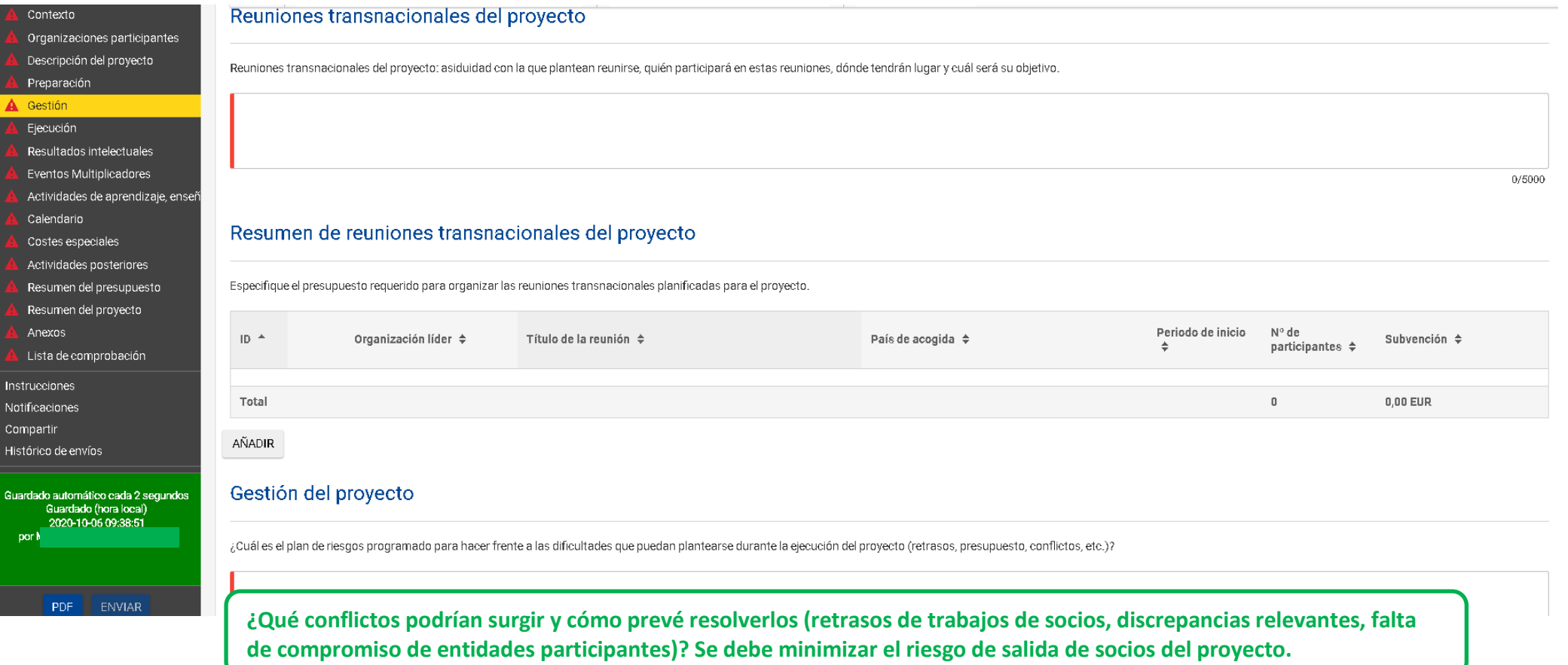

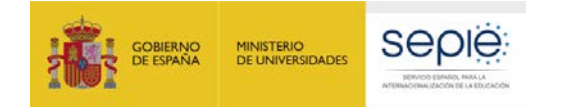

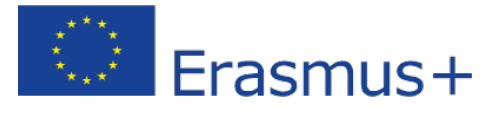

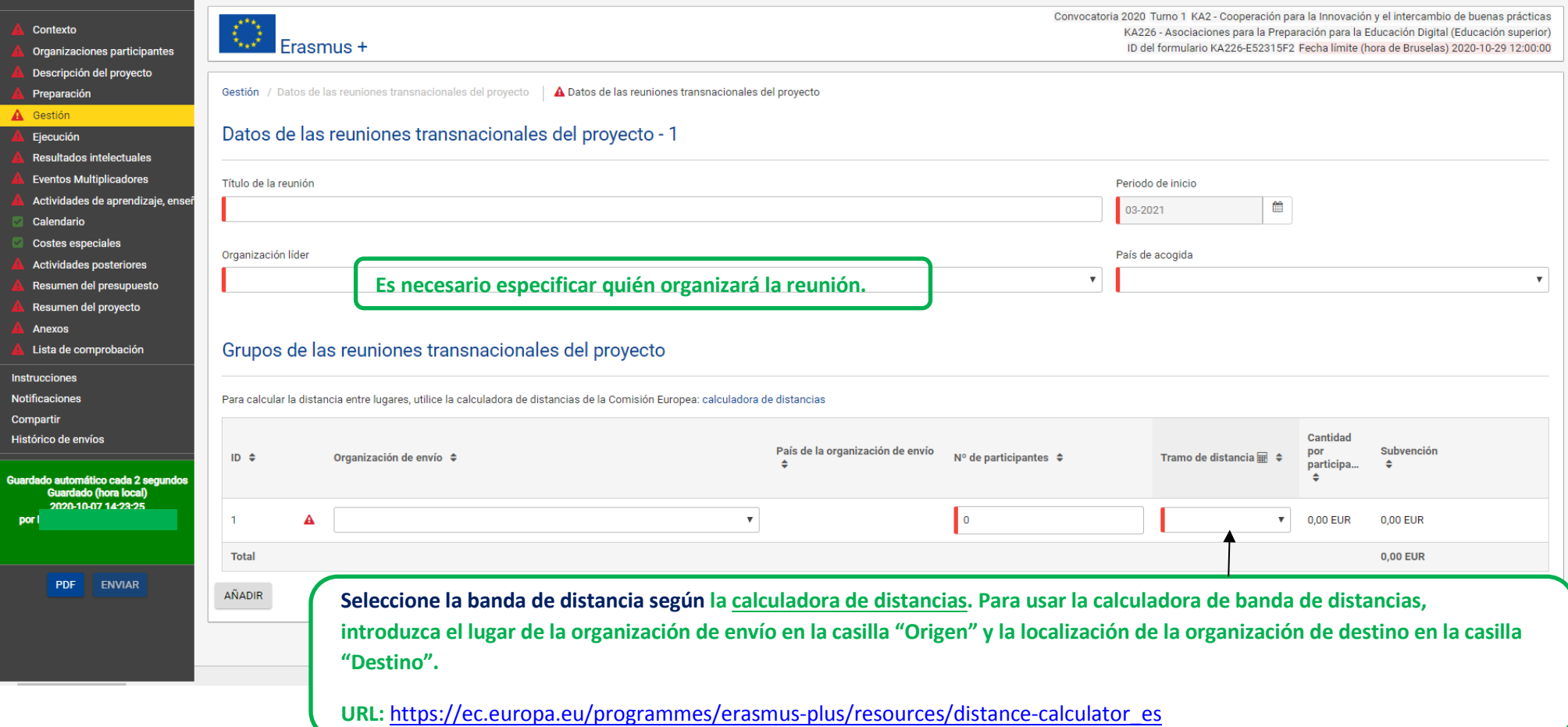

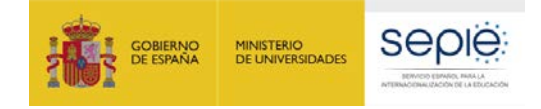

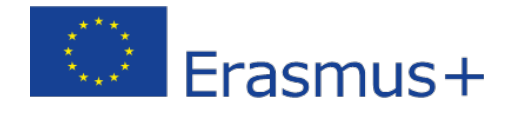

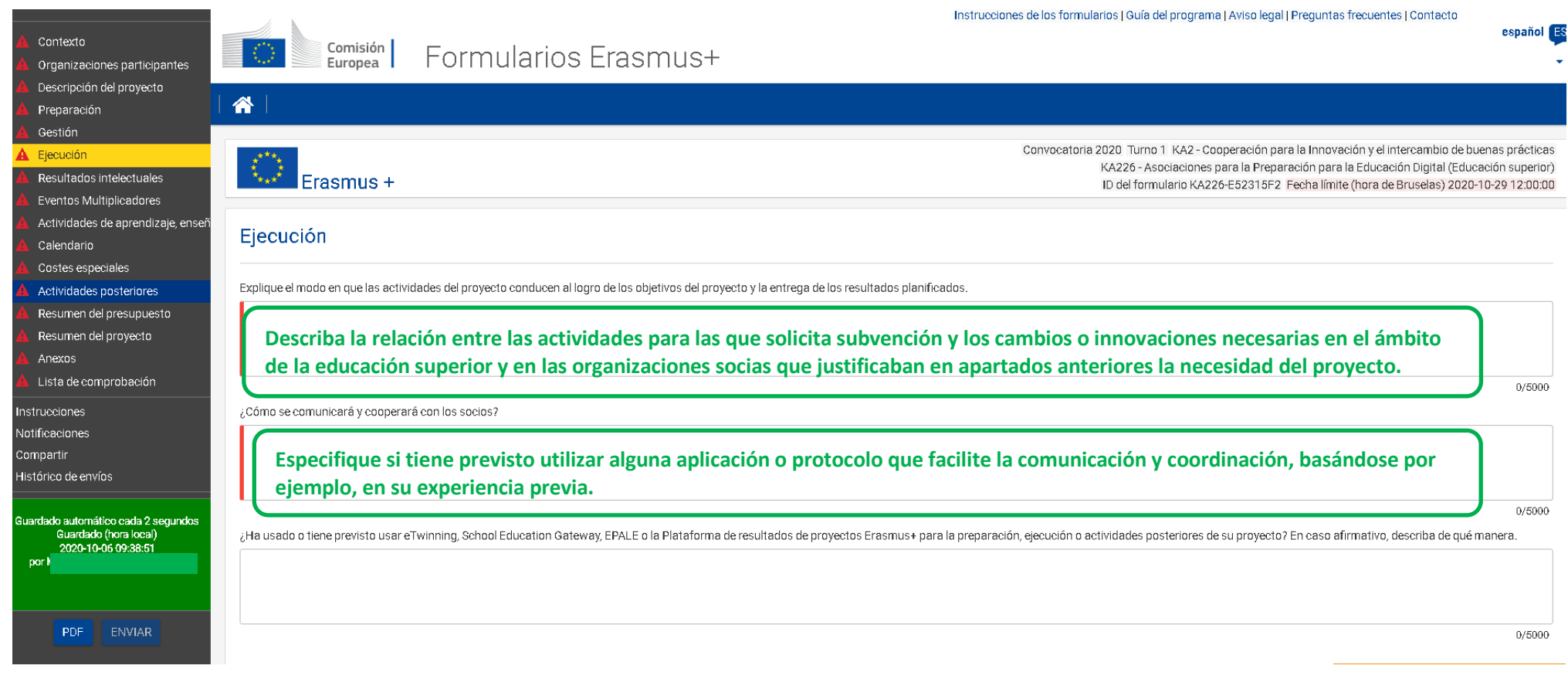

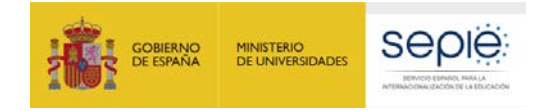

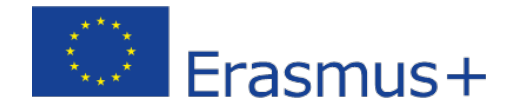

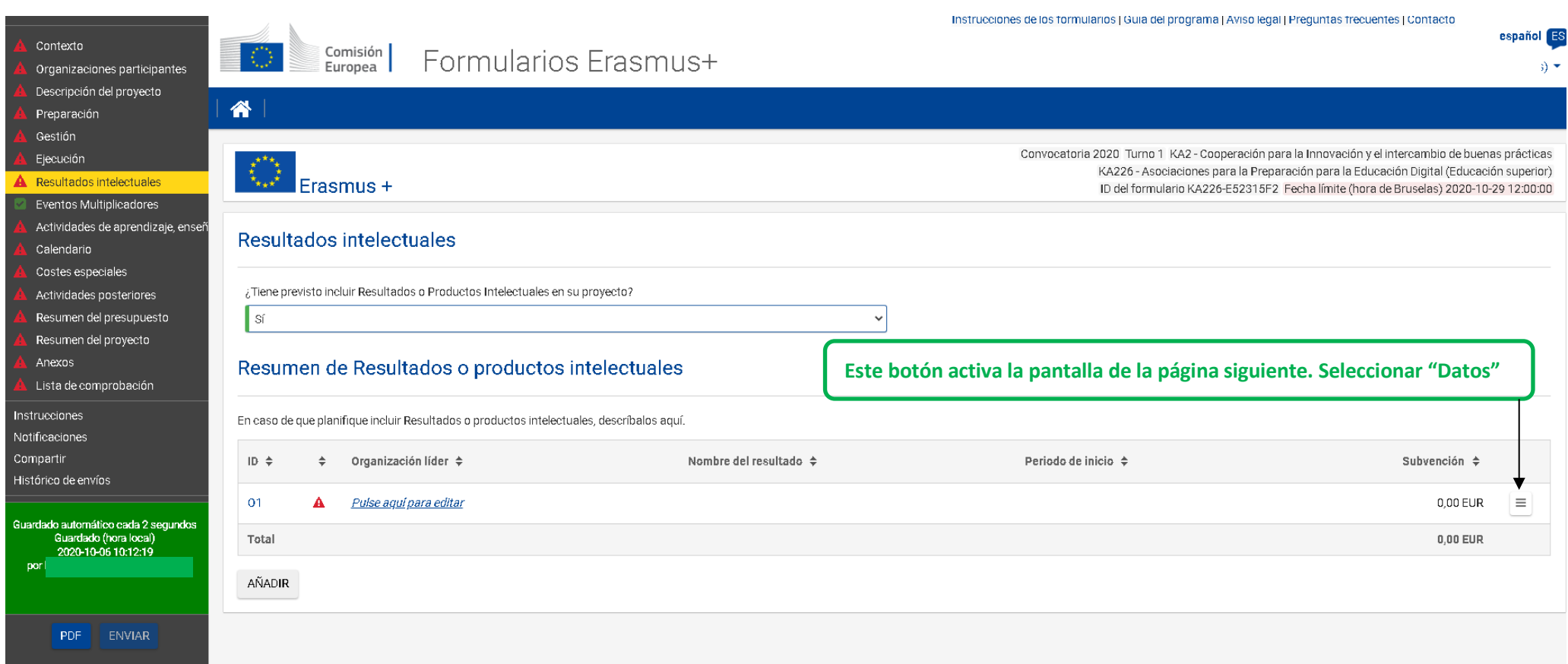

**Cada producto intelectual debe ser innovador y tener sentido en sí mismo, tener calidad profesional para su publicación y potencial de impacto para terceros (organizaciones, sistemas o personas activas en el ámbito de la educación superior). En caso contrario, no podrá recibir fondos en la partida de costes de personal.**

**Los materiales formativos deben ofrecerse gratuitamente y de forma abierta a terceros interesados, sin perjuicio del respeto de su propiedad intelectual.**

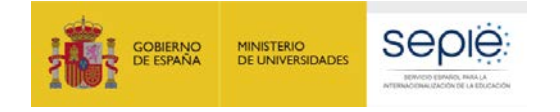

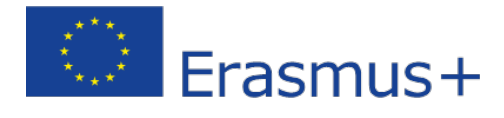

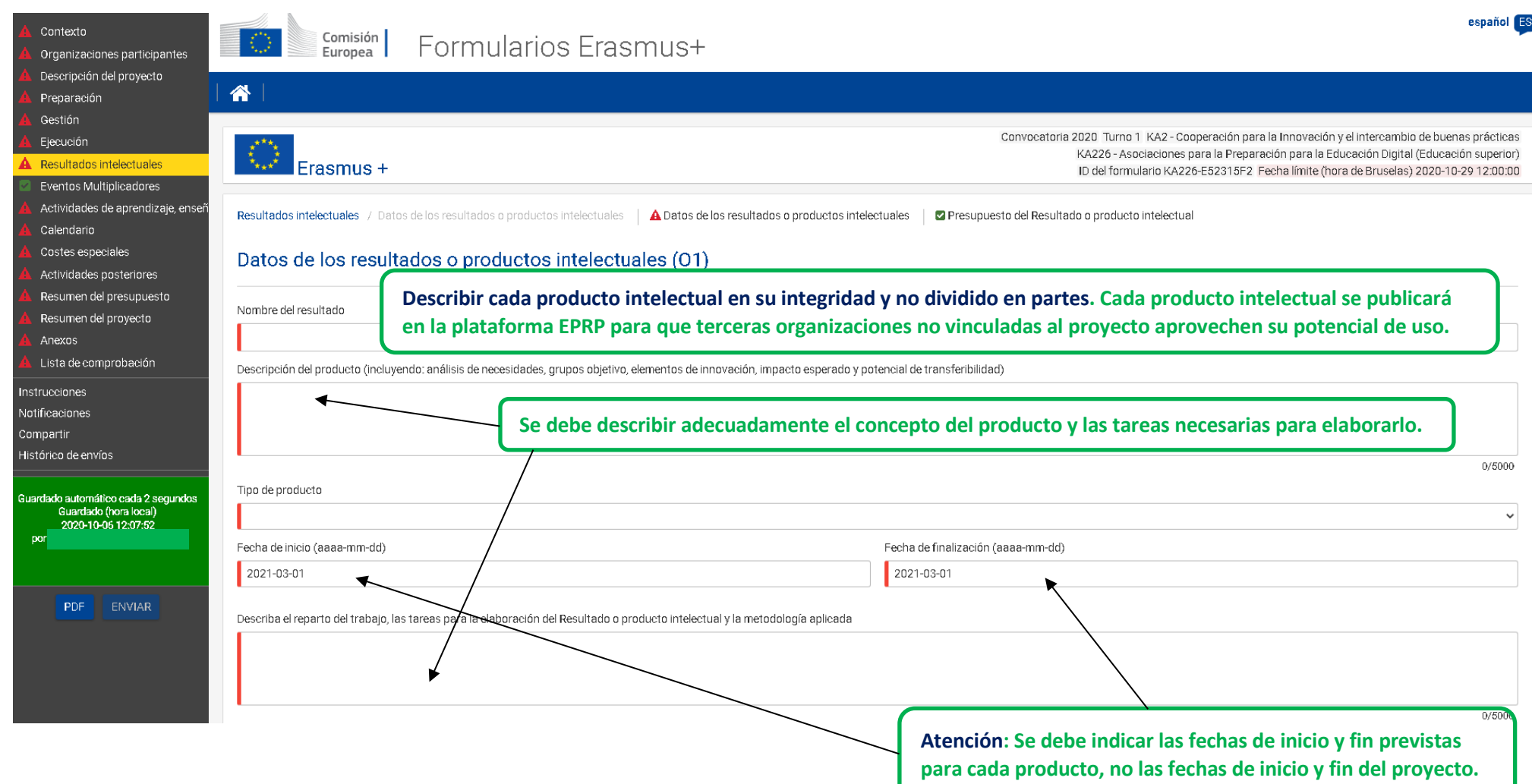

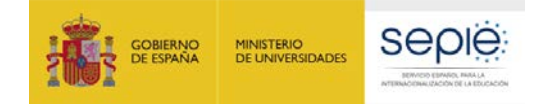

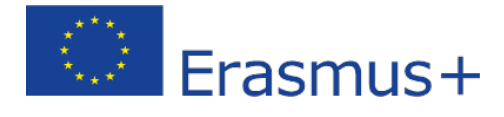

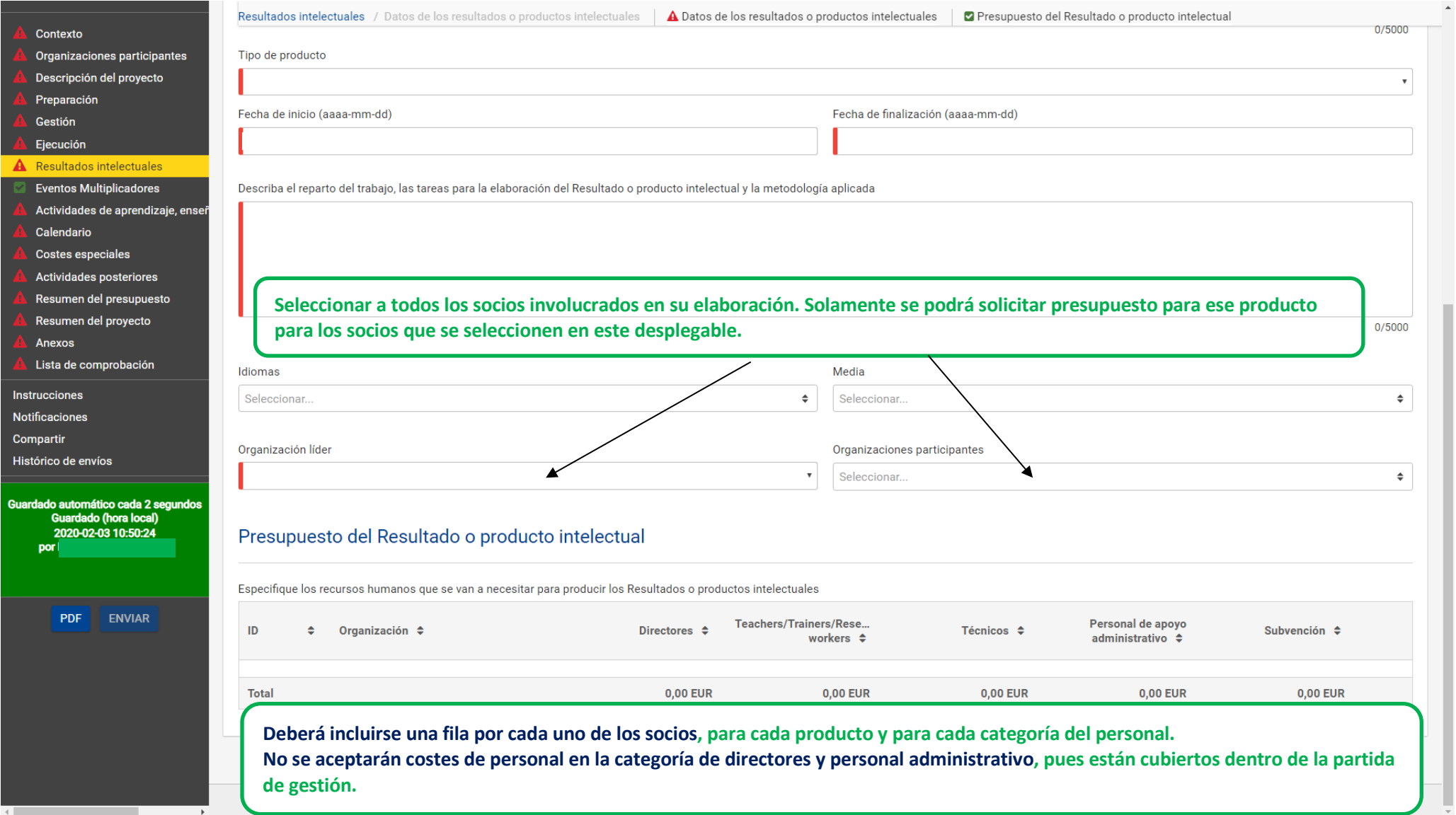

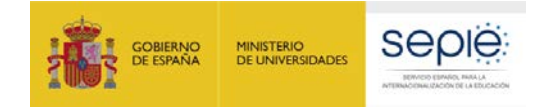

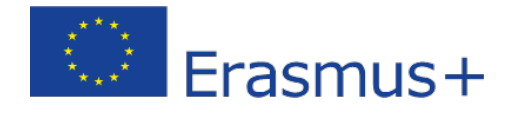

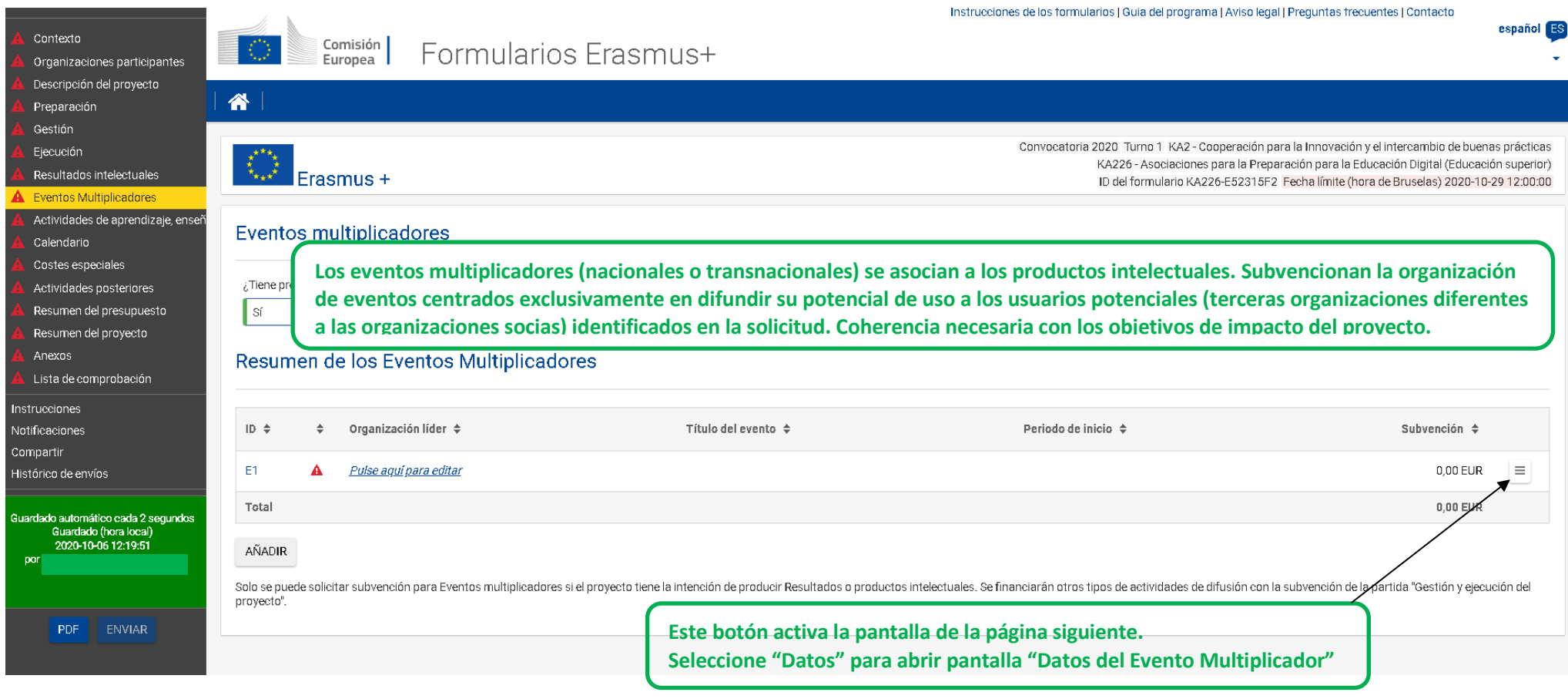

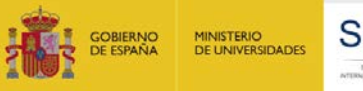

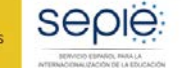

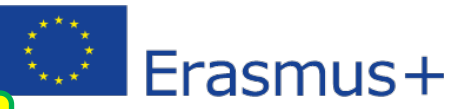

**Recuerde que los eventos deben estar vinculados al menos a un producto intelectual.**

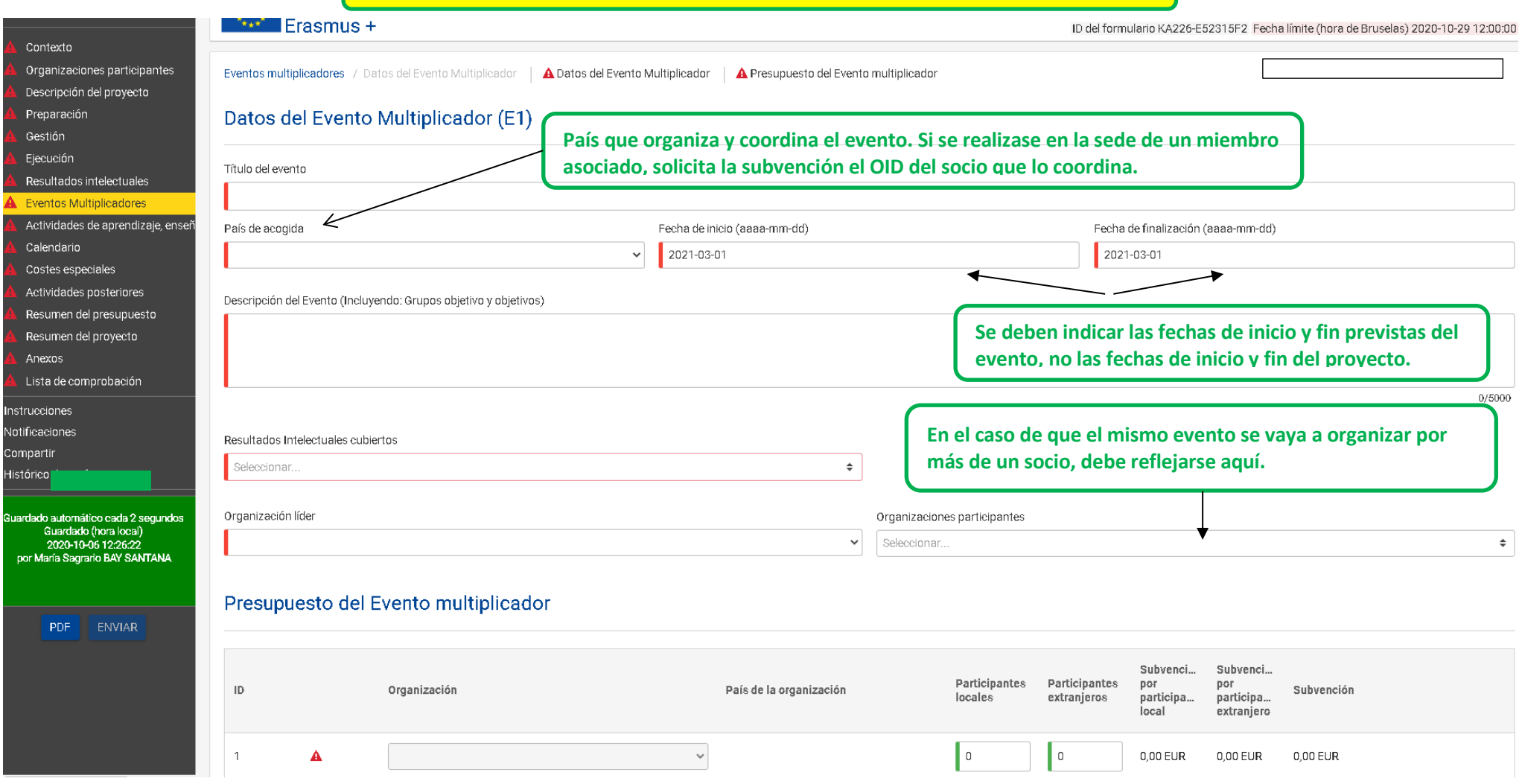

**Una fila por cada socio: El personal y los alumnos vinculados a organizaciones socias, sean o no anfitriones del evento, no son subvencionables como participantes. Únicamente se subvenciona a participantes vinculados a organizaciones ajenas al consorcio. Describir claramente a los colectivos destinatarios, que deben ser coherentes con los posibles usos de los productos difundidos y con los objetivos, prioridades, resultados e impacto esperados del proyecto.**

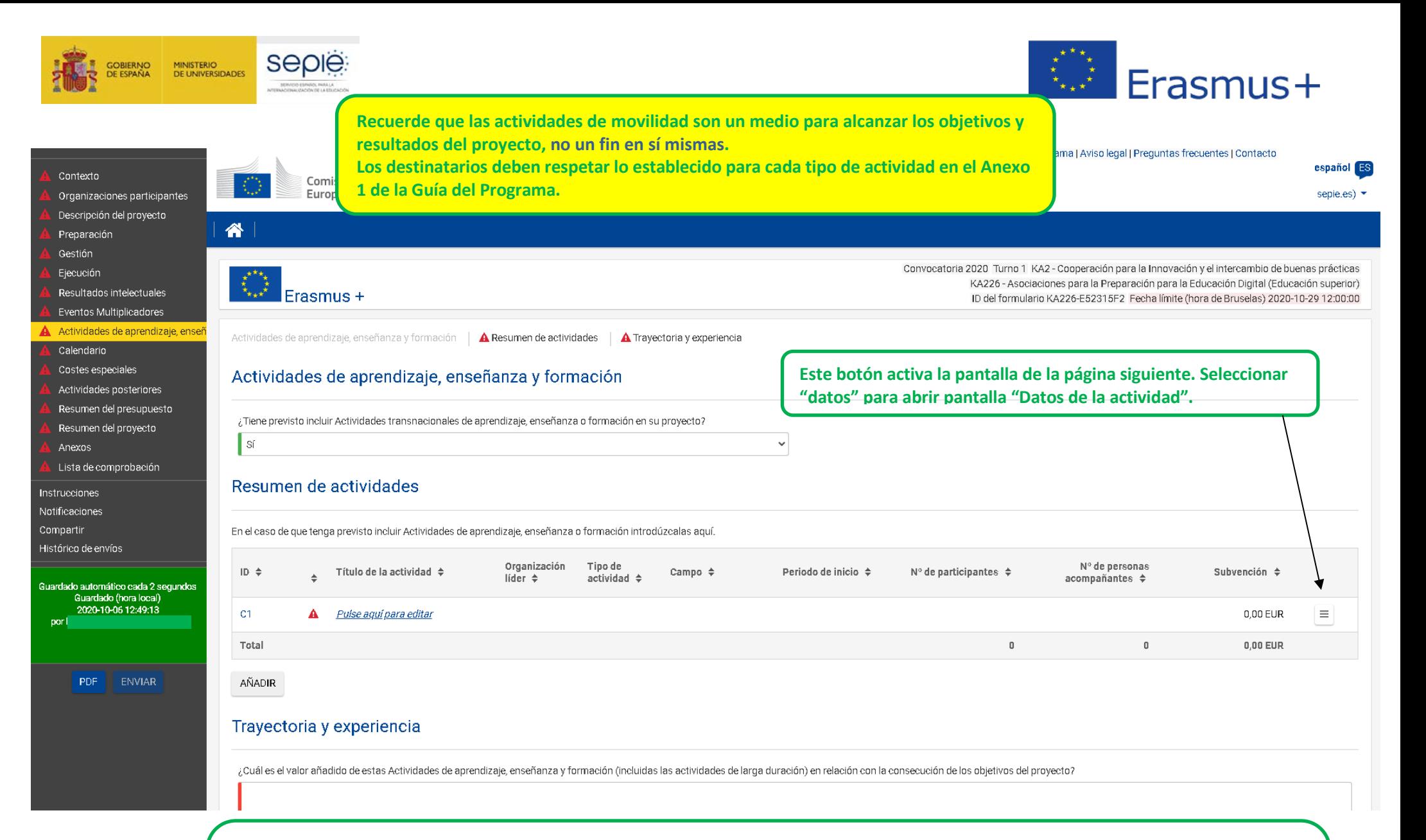

**Los participantes acceden a las actividades del proyecto a través de las organizaciones socias a las que están formalmente vinculados: son las instituciones socias quienes convocan y organizan tales actividades.**

**Los criterios y procesos de selección de participantes deben documentarse y ser transparentes e igualitarios.**

**En general los participantes deben proceder de organizaciones con sede en los Países del Programa, sin perjuicio de las opciones abiertas al personal (NO a los estudiantes) de los países asociados.**

**Consideraciones muy importantes sobre las actividades en el Anexo I de la Guía del Programa.**

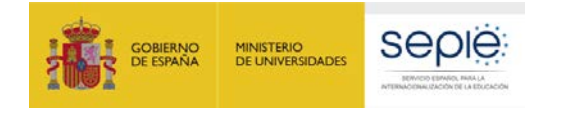

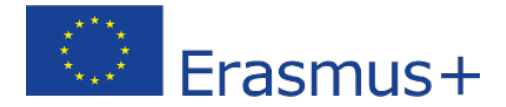

**Example 1** Comisión | Formularios Erasmus+

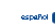

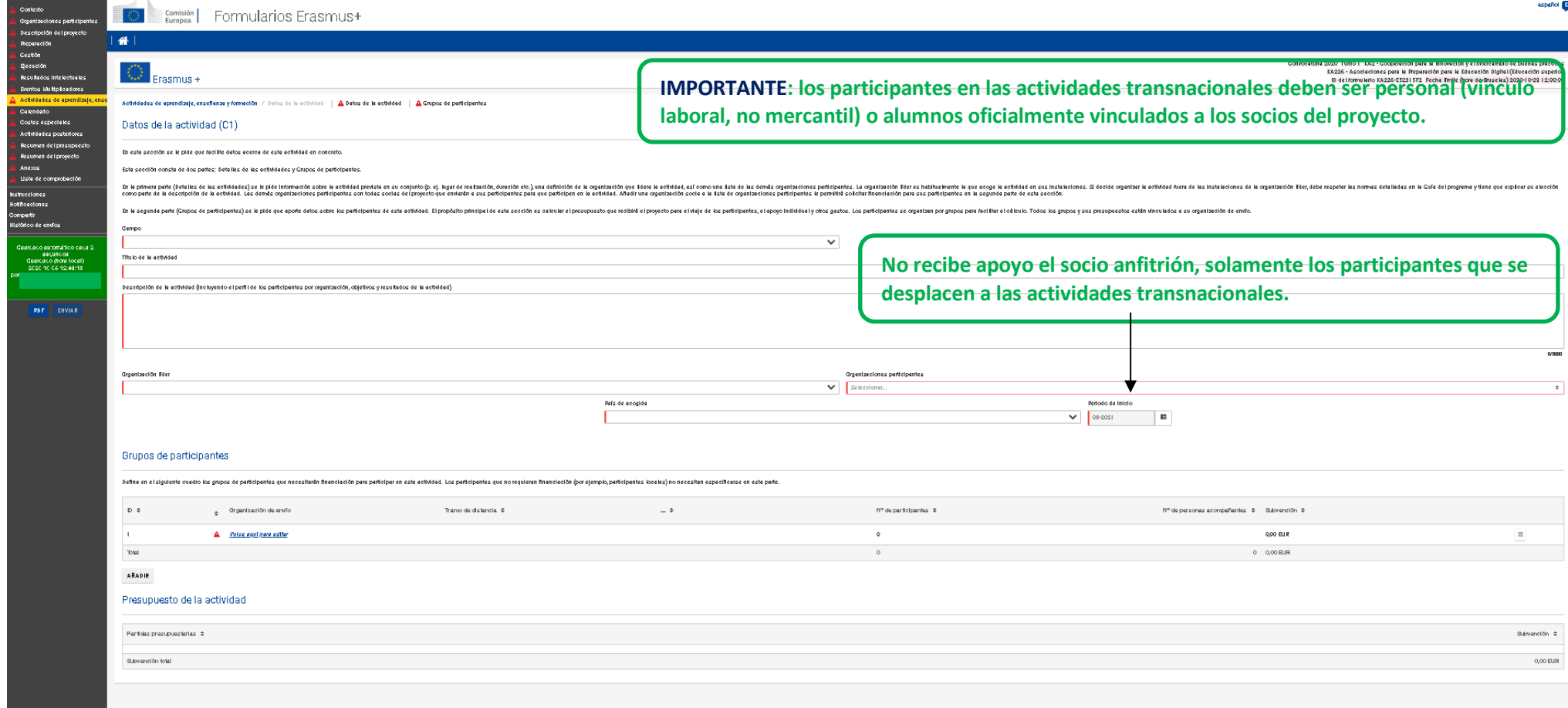

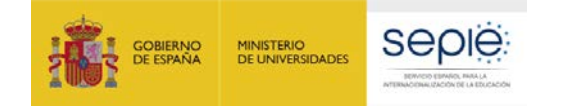

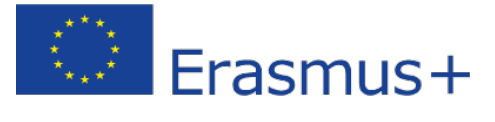

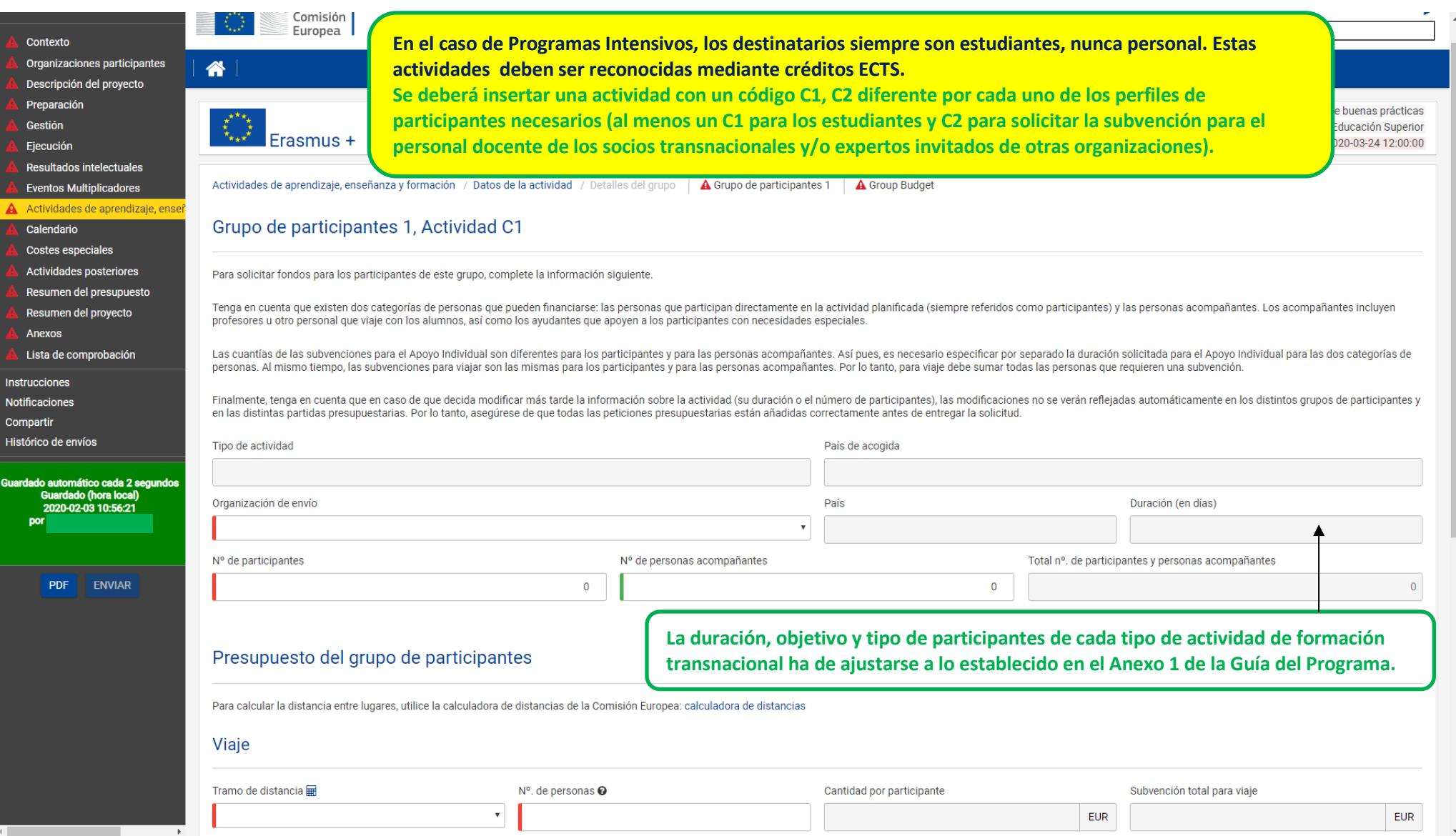

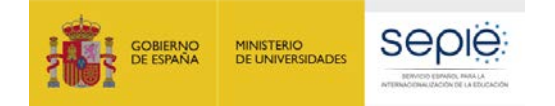

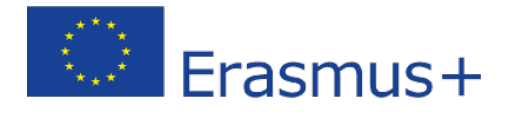

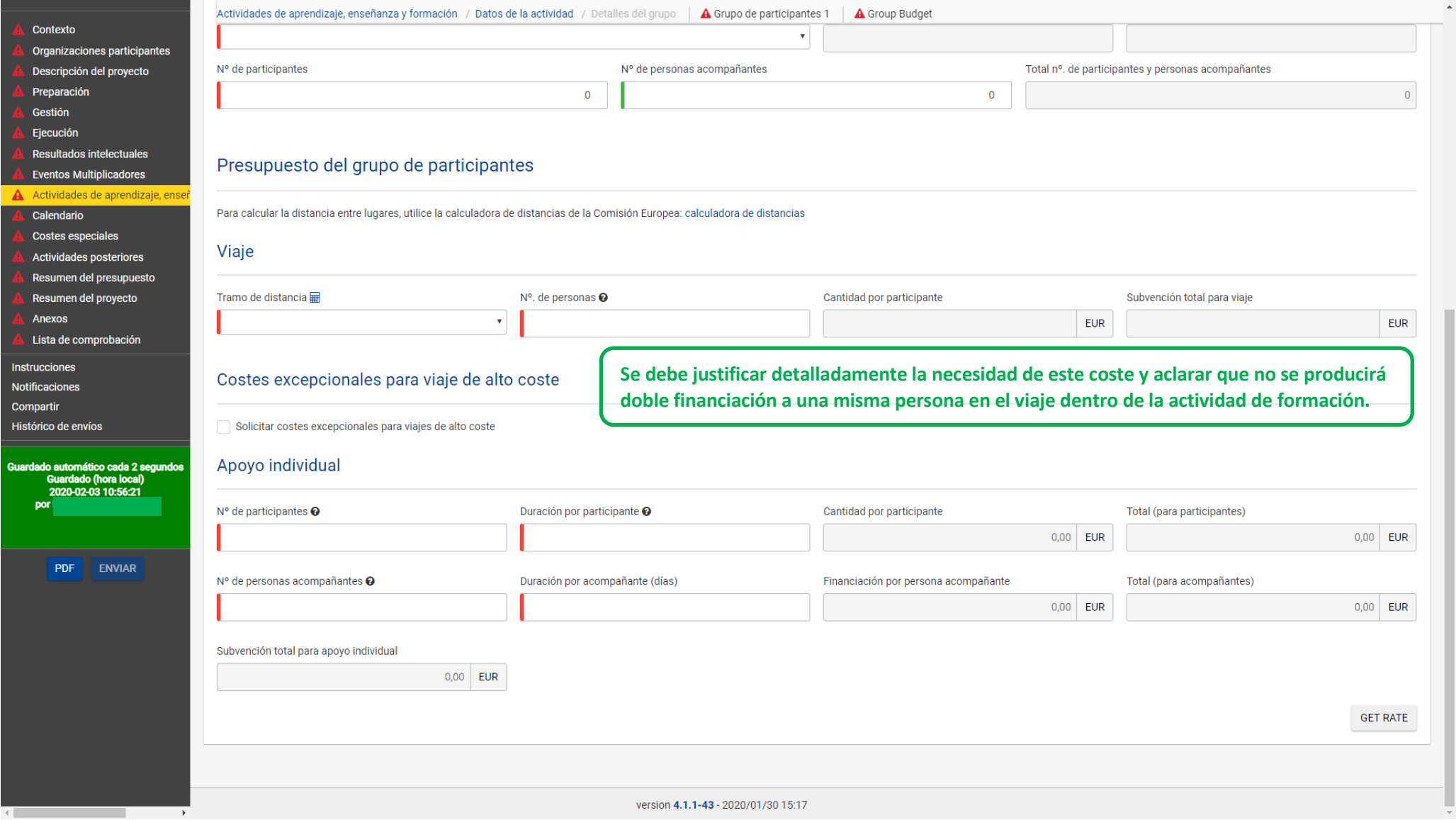

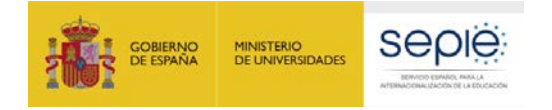

 $\overline{1}$ 

 $\overline{2}$ 

Evento multiplicado

Resultado intelectua

Contexto

Preparación Gestión

Ejecución

**M** Calendari

Anexos

Instrucciones

Notificaciones Compartir Histórico de envíos

> Guardado automático cada 2 serasse estemente est<br>segundos<br>Guardado (hora local) 2020-10-06 19:17:

> > **PDF ENVIAR**

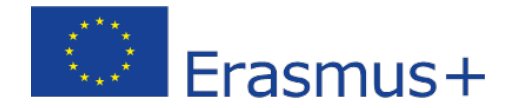

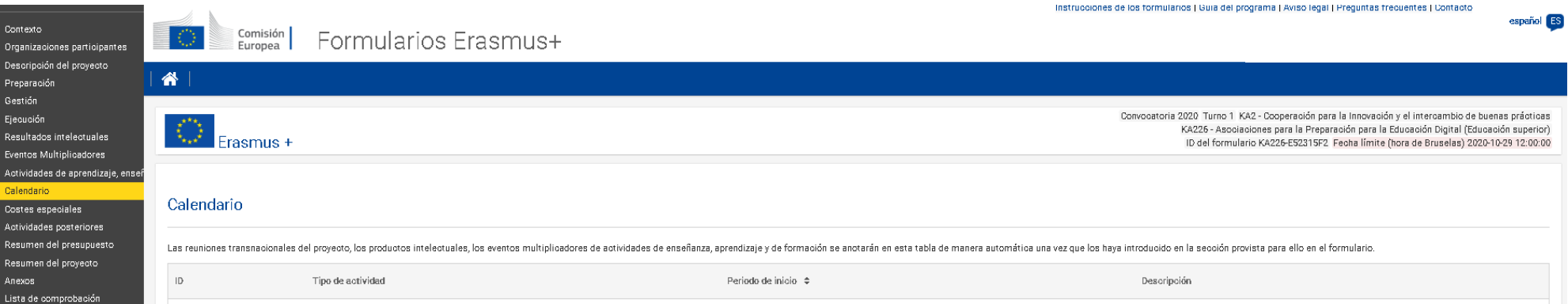

03-2021

03-2021

**En esta pantalla aparecen todas las actividades que se han introducido en la solicitud con las respectivas fechas. Sirve de ayuda para elaborar el cronograma orientativo.**

**En la elaboración del presupuesto, tenga en cuenta que uno de los criterios de evaluación de la calidad es la relación coste/beneficio, es decir, que la subvención solicitada es realista con respecto a las actividades previstas (para más información, consulte la Guía de evaluación para los expertos para acciones gestionadas por las Agencias Nacionales).**

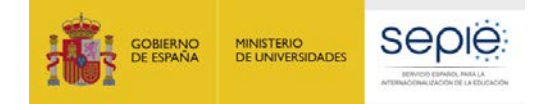

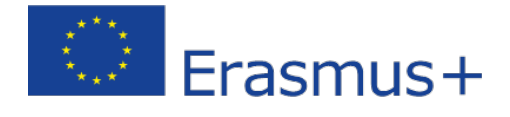

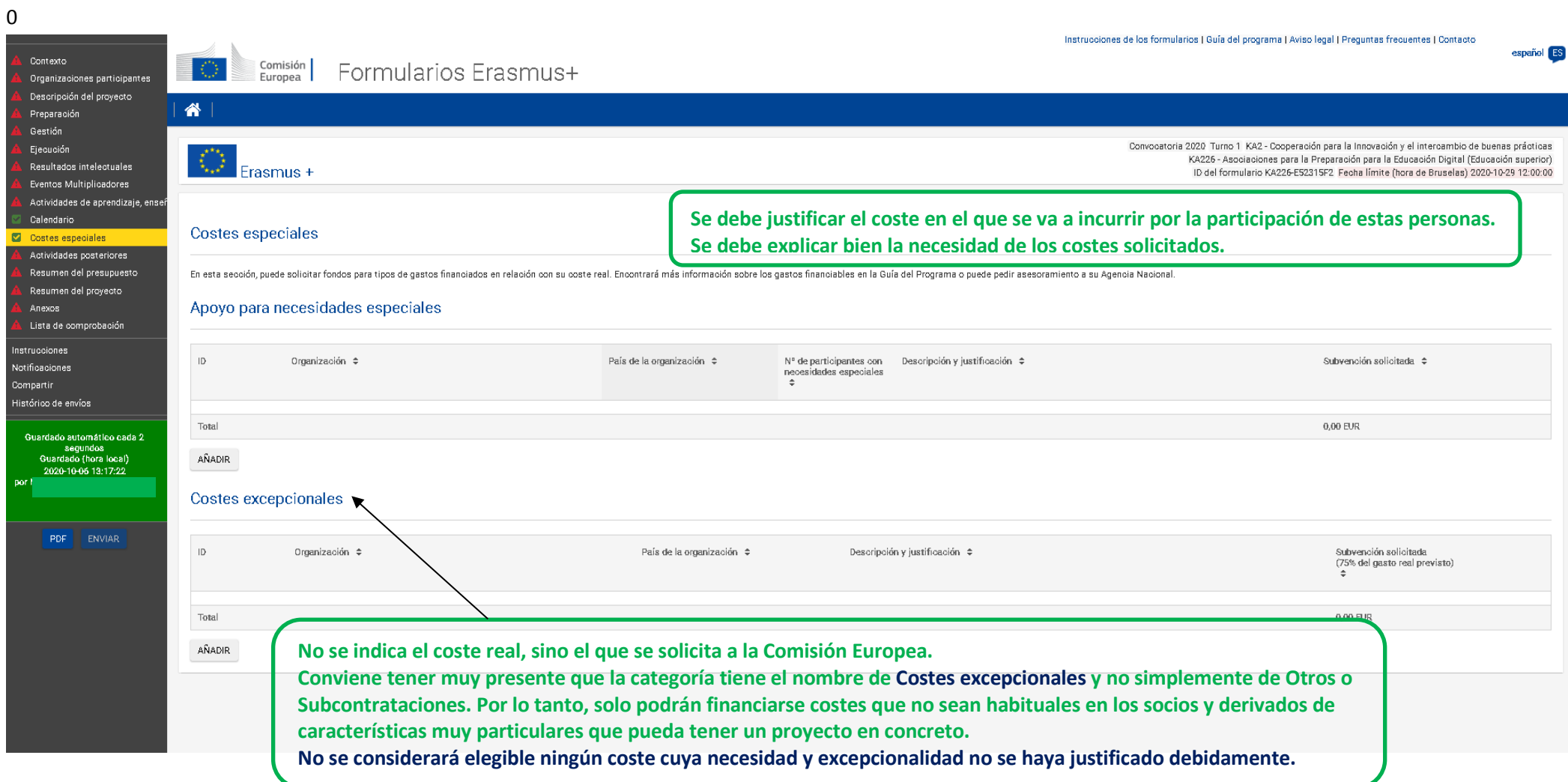

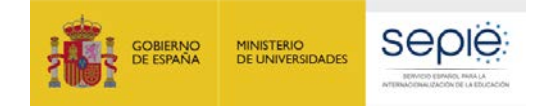

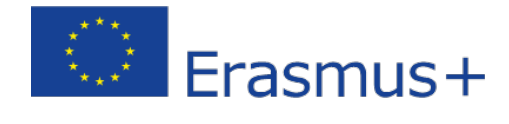

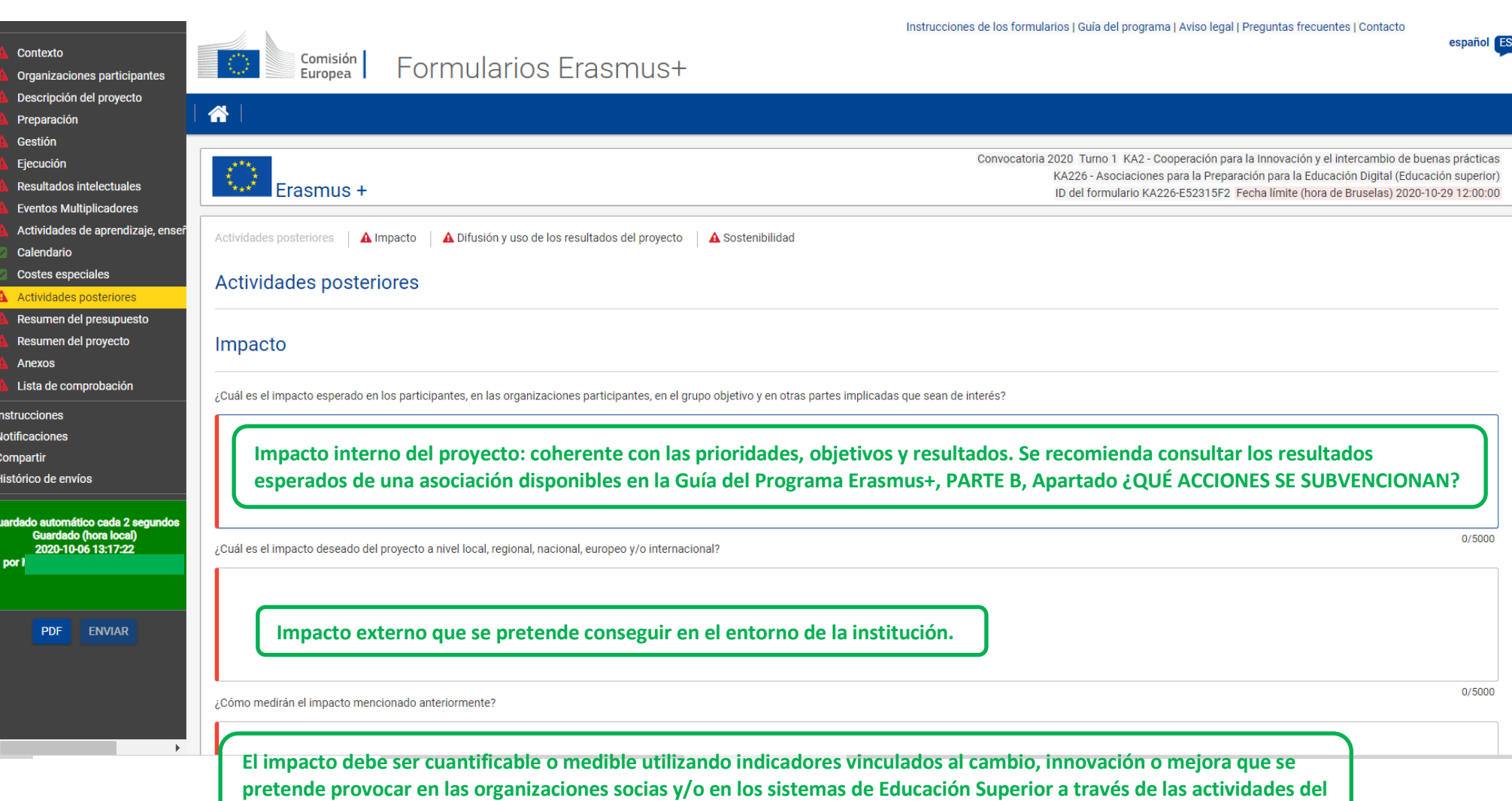

**proyecto. Evitar generalidades.**

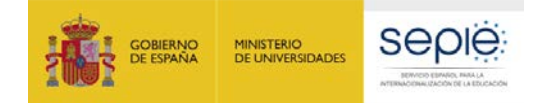

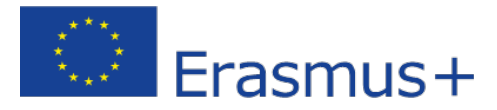

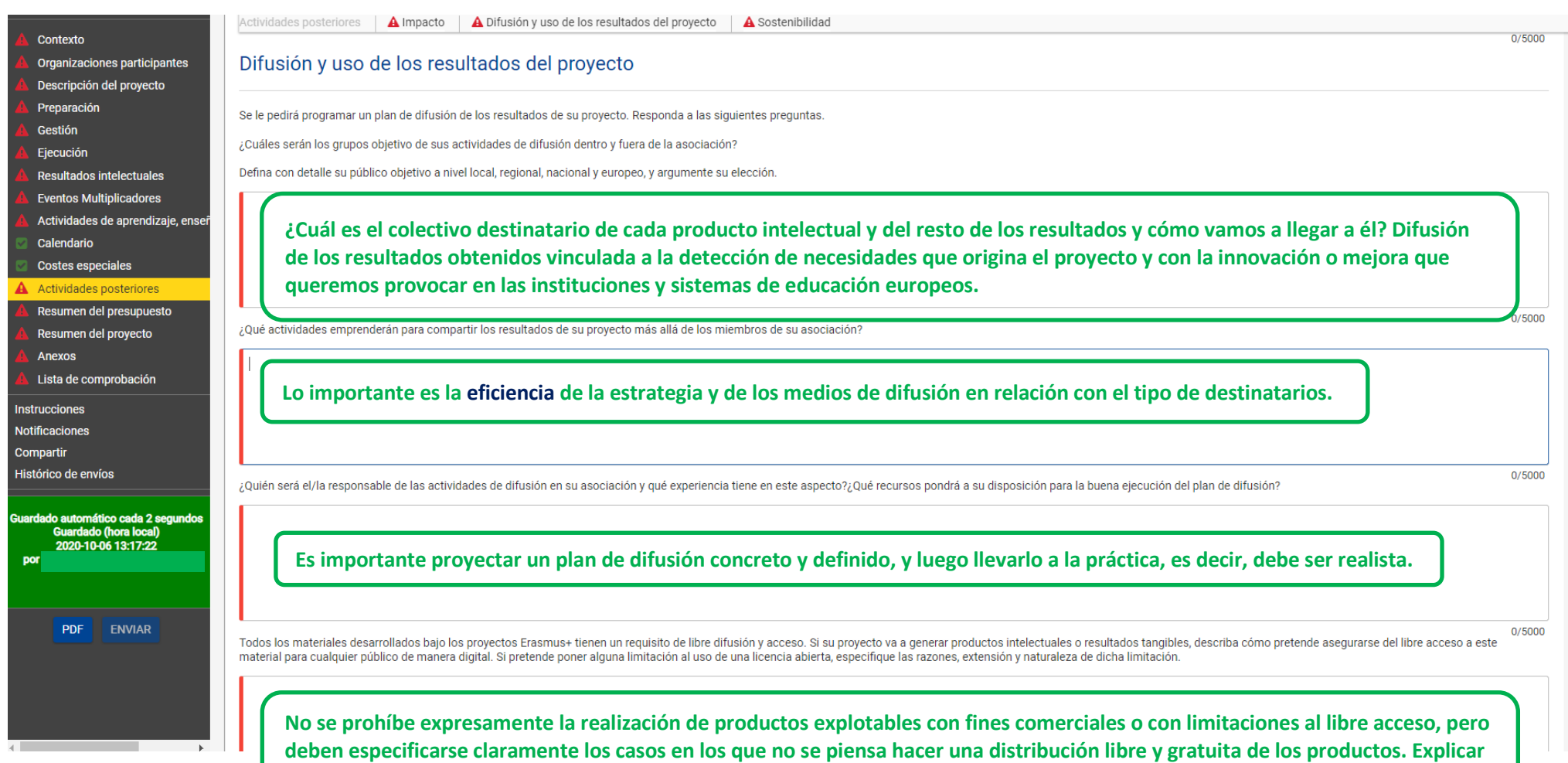

**cómo afectarían las limitaciones al potencial de impacto.**

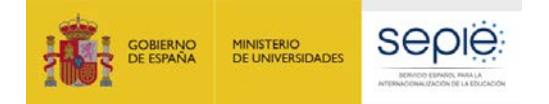

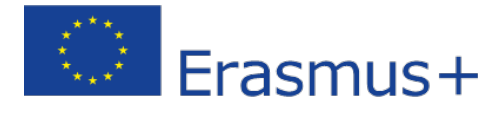

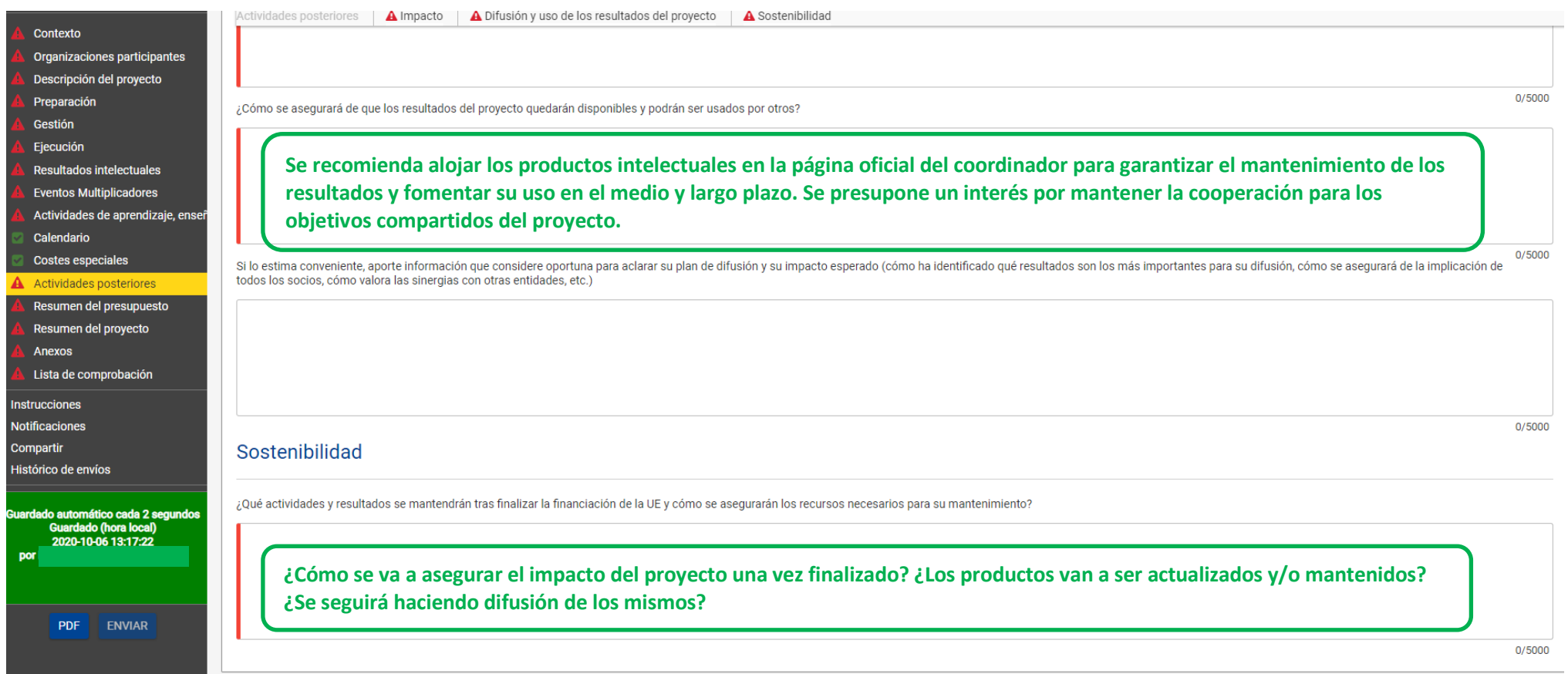

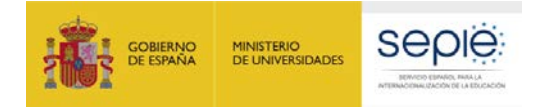

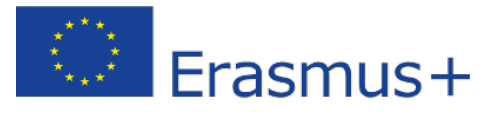

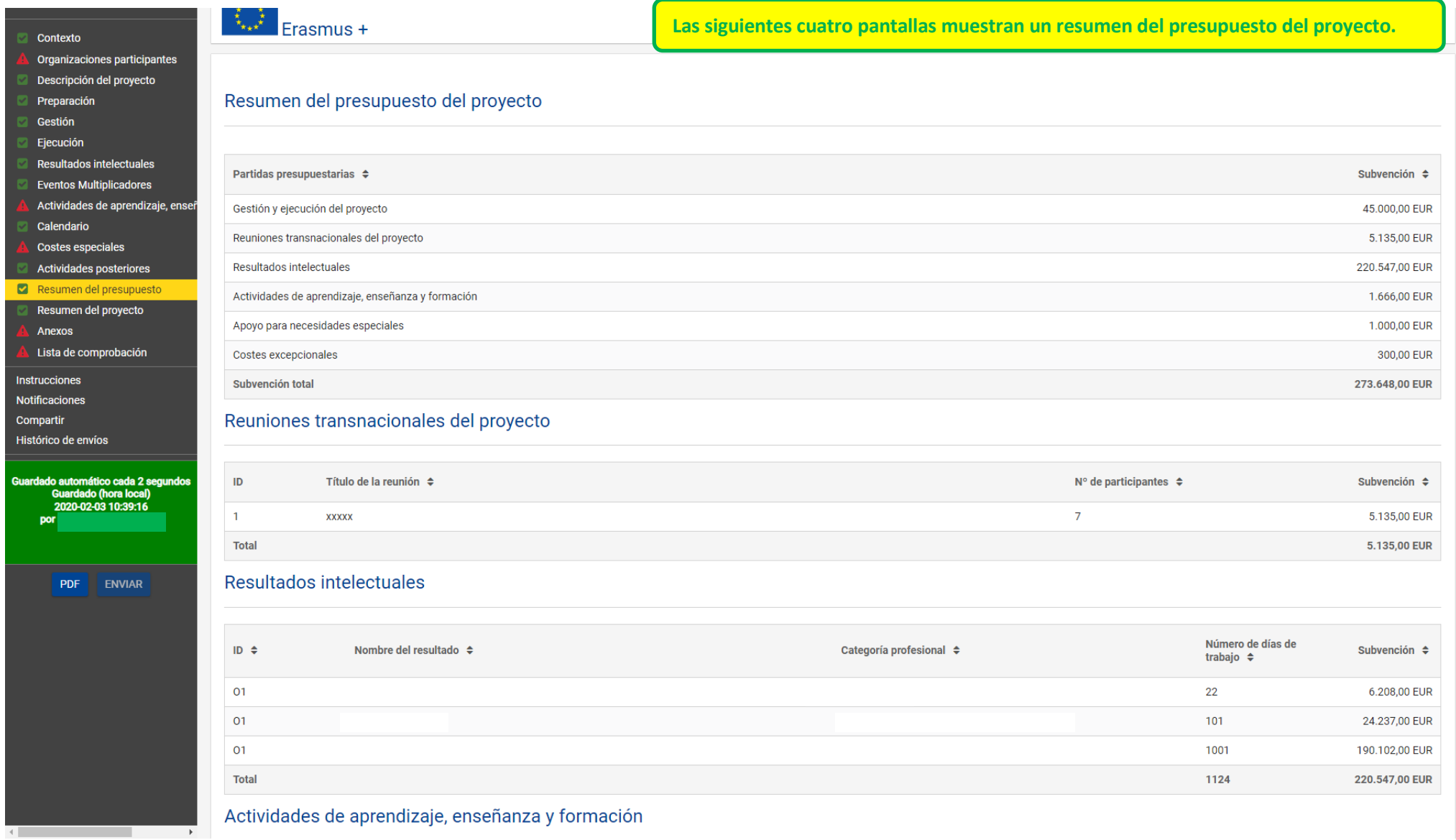

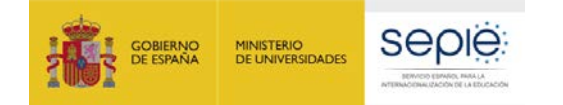

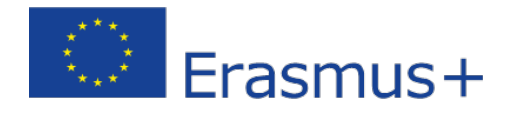

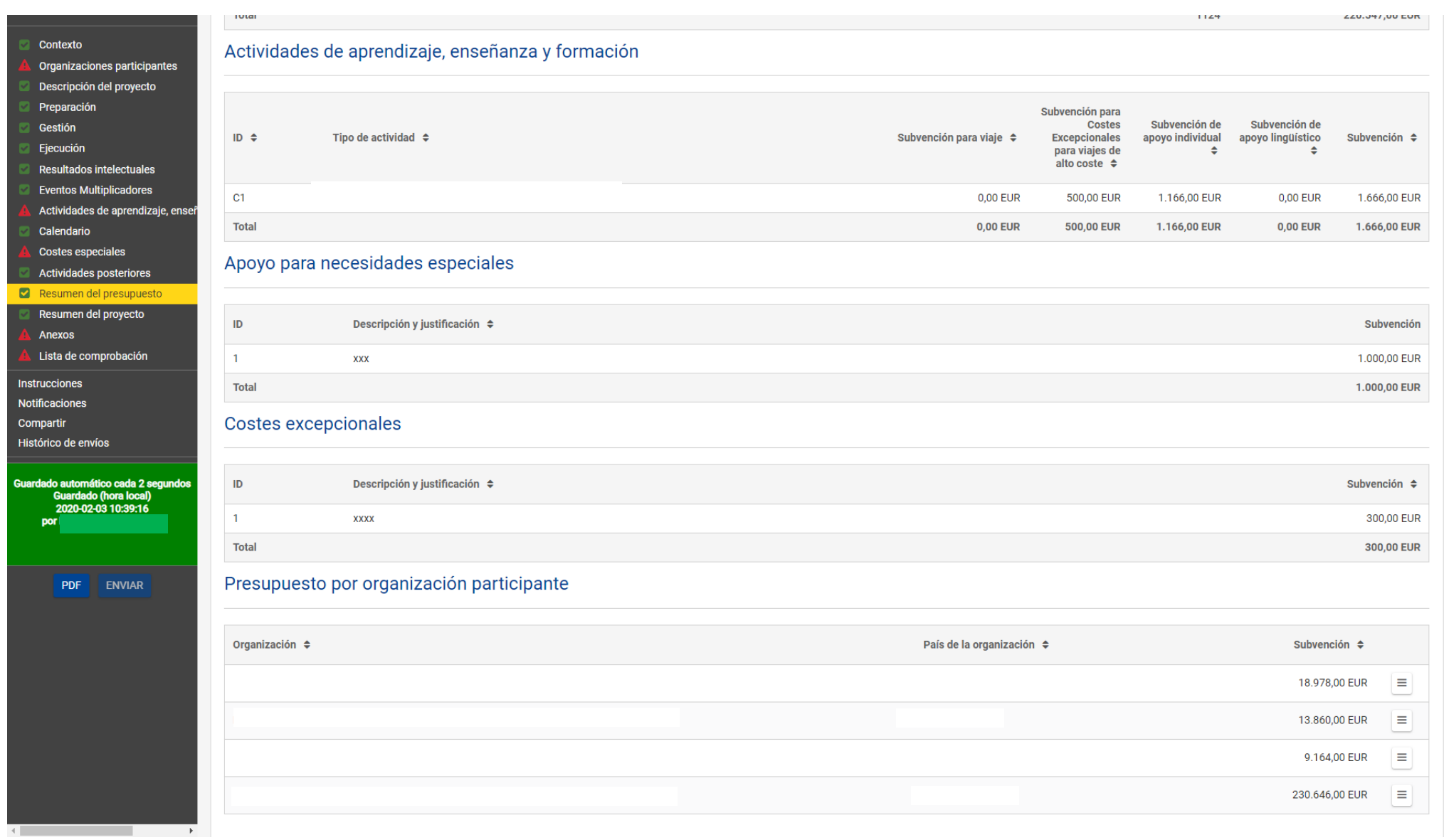

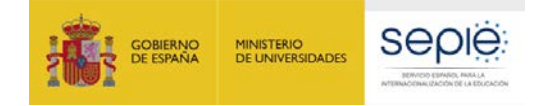

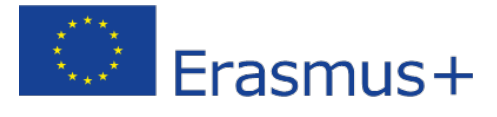

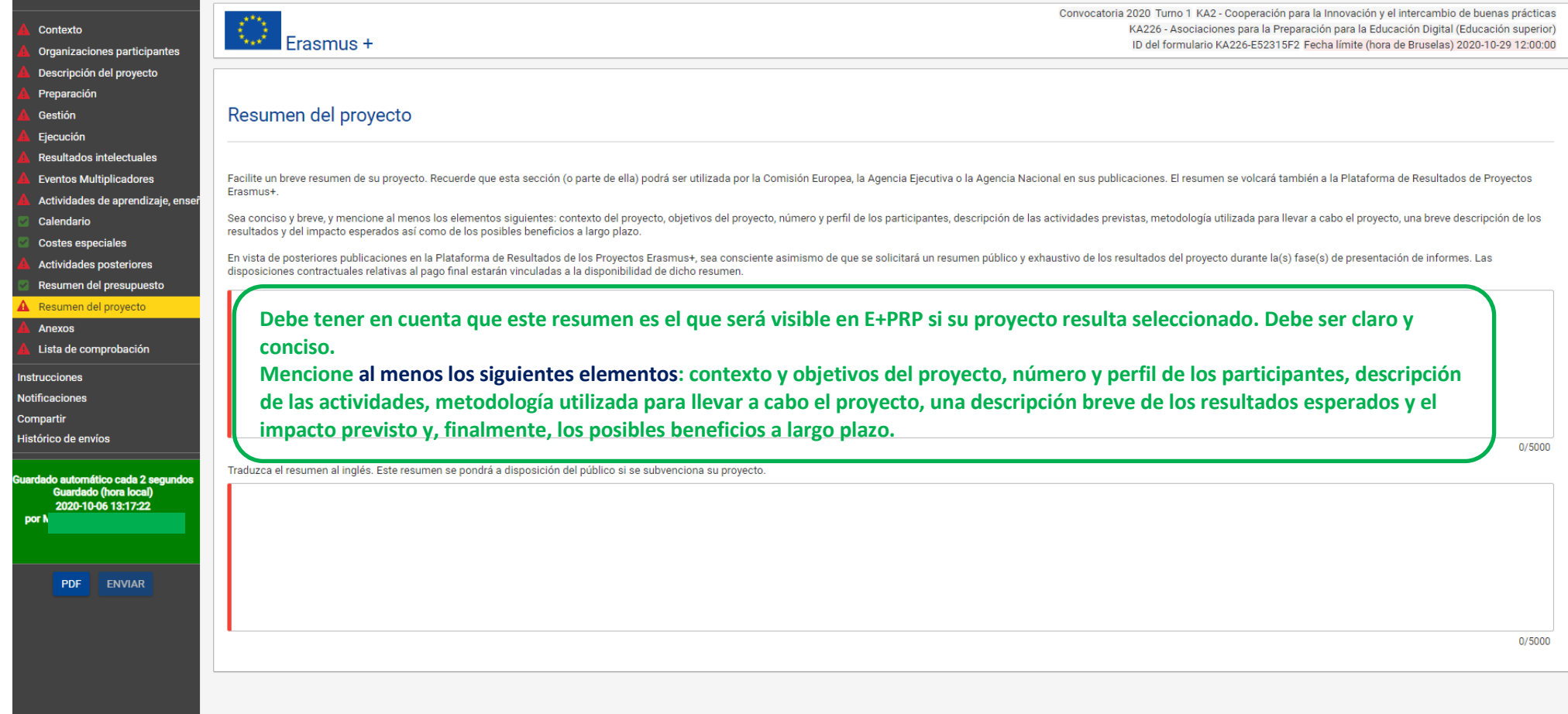

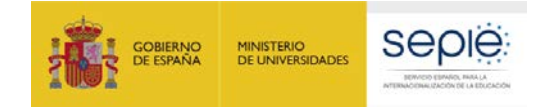

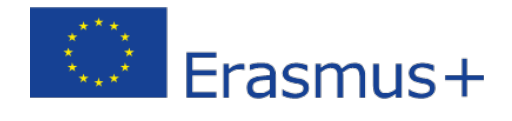

**ES** 

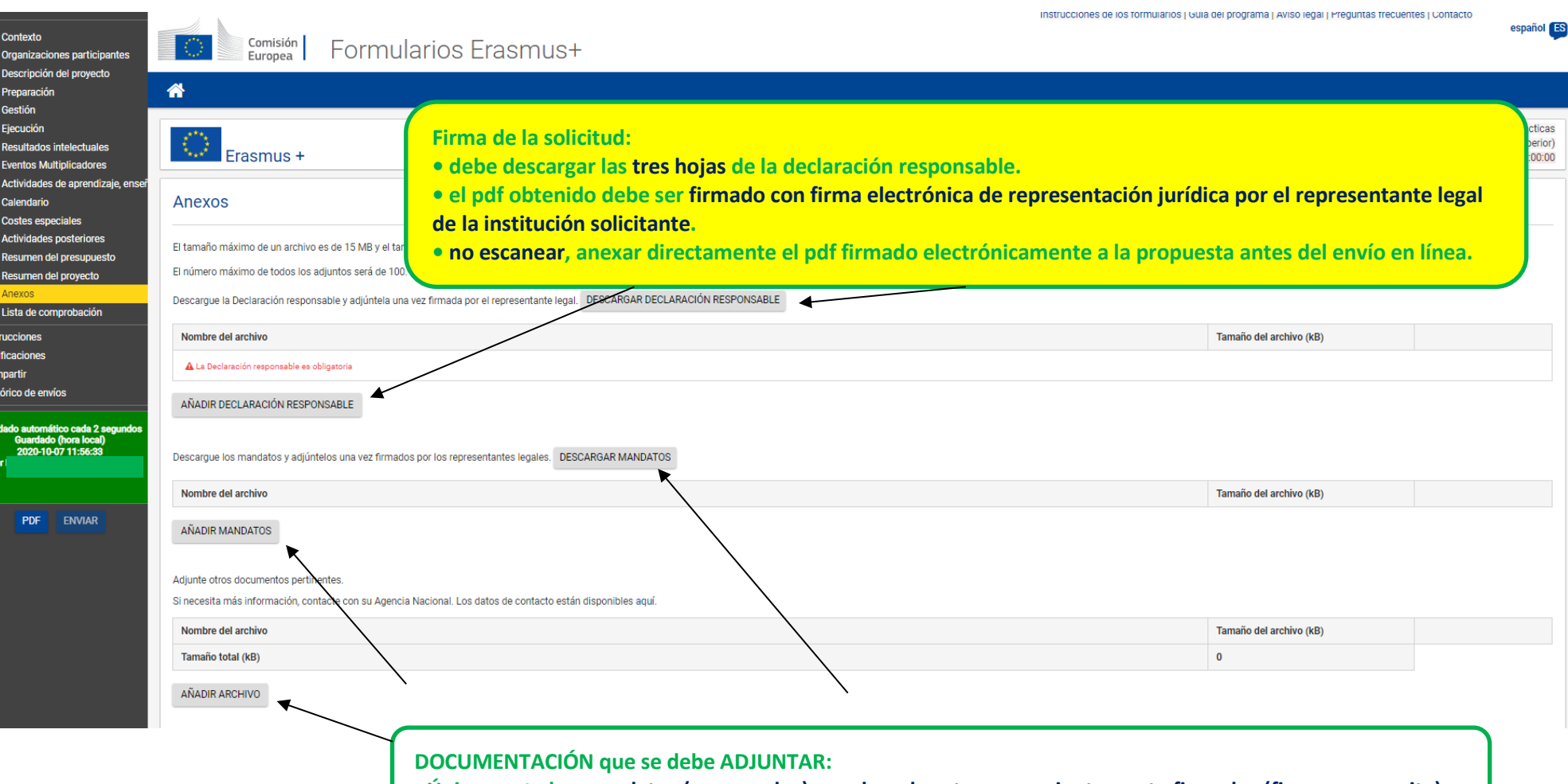

**- Únicamente los mandatos (escaneados), que han de estar convenientemente firmados (firma manuscrita).**

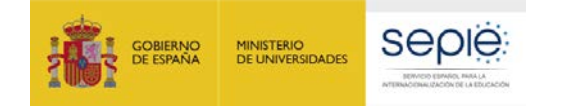

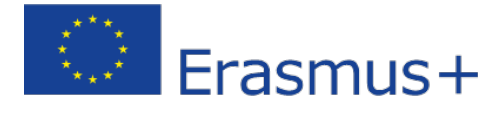

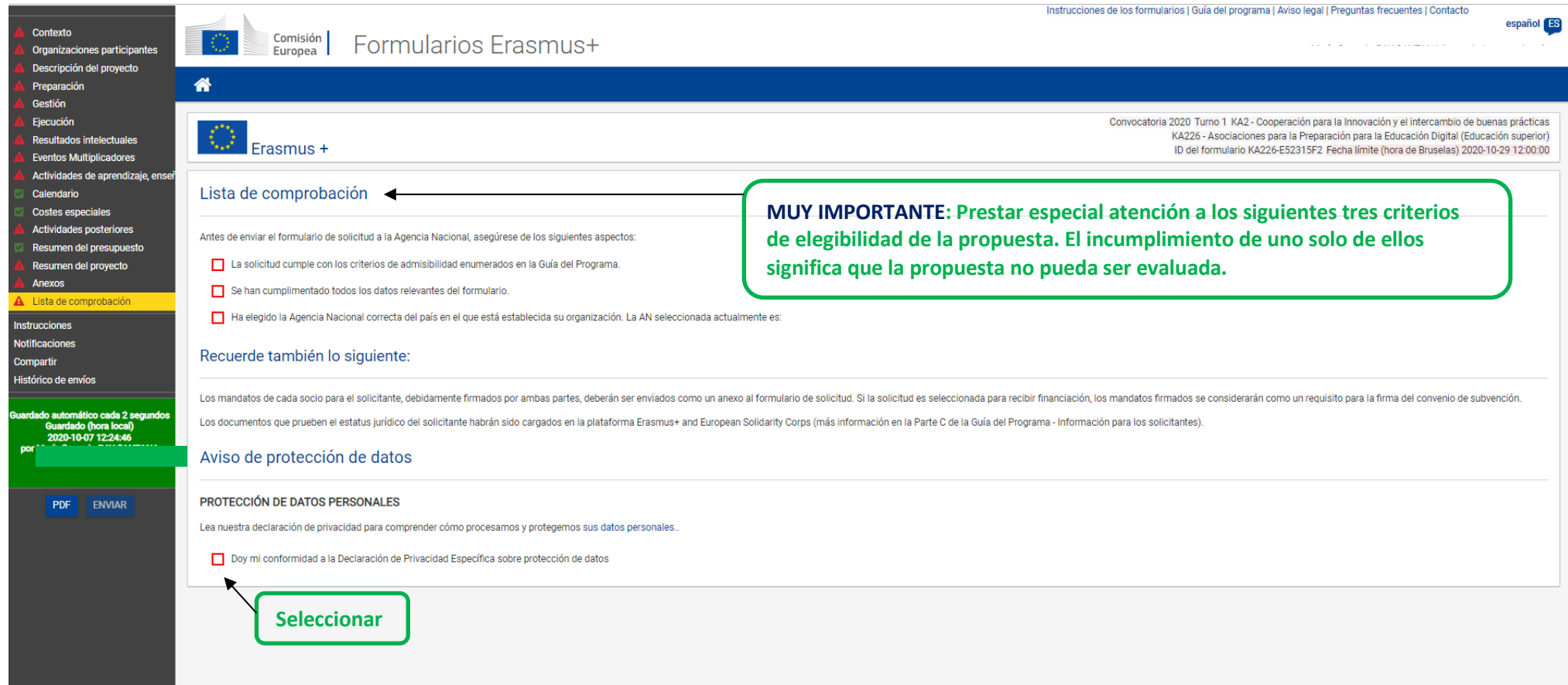

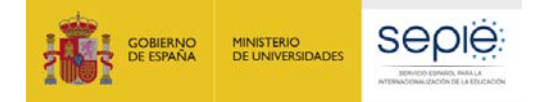

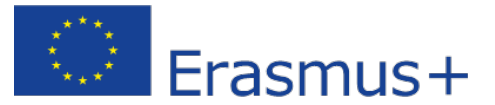

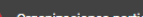

- Descripción del provecto
- Preparación
- Goetión
- Fiecución
- Resultados intelectuales
- **Eventos Multiplicadore**
- Actividades de aprendizaje, ense
- Calendario
- **Costes especiales**
- Actividades posteriores
- Resumen del presupuesto
- Resumen del proyecto
- Anexos
- Lista de comprobación

#### Instruccione

### Notificaciones

- Comparti Histórico de envíos
- ítico cada 2 segund Guardado (hora local 2020-02-03 12:44:57

por

#### **PDF** ENVIAR

- Instrucciones
	- Consulte la información siguiente sobre la solicitud de KA203 Asociaciones Estratégicas de Educación Superior:
	- · Los campos obligatorios están marcados en roio. Deberá cumplimentarlos antes de poder enviar el formulario.
	- · Una vez se hayan rellenado todos los campos obligatorios y cumplido las reglas de validación, las secciones se marcarán con este icono: 2. Si una sección se marca con este icono: . A esto significa que falta alguna infor de las preguntas individuales se marcarán de la misma forma para facilitar la identificación y la resolución de los problemas.
	- · Varias secciones del formulario contienen tablas. Debe fijarse en el botón en el lado derecho de la tabla: E ste botón le permitirá acceder a opciones adicionales para trabajar con los contenidos de las tablas.
	- . A lo largo del formulario, puede desplegar más información sobre cuestiones particulares colocando el ratón sobre el signo de interrogación @
	- · El formulario se guarda automáticamente cada 2 segundos.
	- · Después de cerrar el formulario podrá acceder a él de nuevo en la pestaña 'Mis solicitudes' en la página de inicio.
	- · Una vez presentada la solicitud, podrá abrirla de nuevo y volver a enviarla mientras no esté finalizado el plazo de solicitud. Podrá abrir de nuevo el formulario en la pestaña 'Mis solicitudes' en la página de inicio.
	- · Puede encontrar más información en las instrucciones generales para cumplimentar los formularios "web": https://webqate.ec.europa.eu/fpfis/wikis/display/NAITDOC/Web+Application+Forms+Guidelines
	- . Si necesita más información o experimenta alguna incidencia técnica, contacte con su Agencia Nacional e indigue el ID de su formulario KA203-03E43A10. Los datos de contacto están disponibles aguí: http://ec.europa.eu/programmes/erasmus-plus/contact

Este formulario de solicitud contiene las siguientes secciones principales

- . Contexto: En esta sección se cumplimenta la información general sobre su propuesta de proyecto y sobre la Agencia Nacional que recibirá, evaluará y tomará la decisión sobre la selección de su propuesta. Salvo especificad Nacional debe estar establecida en el país de la organización solicitante
- Organizaciones participantes: En esta sección se cumplimenta la información sobre la organización solicitante y sobre otras organizaciones socias del proyecto Todas las organizaciones incluidas en la solicitud, tanto el solicitante como los socios, necesitan estar registradas para conseguir el ID de la organización (OID) a través del Sistema de registro de organizaciones de Eras https://webgate.ec.europa.eu/erasmus-esc/organisation-registration

El ID de la organización es el identificador único de dicha organización para todo el programa Erasmus+. Cada organización lo pedirá una sola vez y lo utilizará en todas las solicitudes de todas las acciones y convocatoria previamente para obtener su ID de la organización no se registrarán de nuevo. Si la organización necesita cambiar alguna información relacionada con su ID de la organización. Io hará a través del Sistema de registro de org  $(ORS)$ 

- . Descripción del proyecto En esta sección se solicita información acerca de las fases del proyecto, entre las que deben estar incluidas; la preparación, la ejecución y el sequimiento.
- · Preparación: En esta sección se solicita información sobre la preparación que se planea realizar antes de que tengan lugar las actividades del proyecto
- . Gestión: En esta sección se solicita información sobre las actividades relacionadas con la gestión del proyecto, incluidas las reuniones entre socios para la gestión de proyecto.
- . Implementation: En esta sección se le pide que describa los detalles de su plan de ejecución del proyecto, tales como actividades de sequimiento, plan de gestión de riesgos, etc.
- . Resultados intelectuales: En esta sección se pide información sobre los Productos Intelectuales, si planea incluir alguno en su proyecto. Únicamente las Asociaciones estratégicas de innovación podrán solicitar una ayuda
- . Eventos Multiplicadores: En esta sección, facilite información sobre Eventos multiplicadores. Solo se podrá solicitar financiación para esta categoría presupuestaria si se planifica desarrollar Resultados o productos int multiplicadores
- . Actividades de aprendizaje, enseñanza y formación: En esta sección se solicita información sobre las Actividades de aprendizaje, enseñanza y formación que planea organizar, incluyendo el importe de la subvención de la UE
- . Calendario: En esta sección podrá ver una lista de actividades (reuniones transnacionales del proyecto, productos intelectuales, eventos multiplicadores, actividades de aprendizaje, enseñanza y de formación) de su proyec
- . Costes especiales: Si está solicitando una subvención de la UE para costes excepcionales y necesidades especiales, en esta sección necesitará aportar una descripción y una justificación además del importe de la subvenció
- . Actividades posteriores: En esta sección se cumplimenta información sobre la repercusión esperada de su proyecto, así como sobre las actividades de divulgación y evaluación que tiene previsto realizar.
- · Resumen del presupuesto: Esta sección proporcionará un resumen del presupuesto de su proyecto y de la subvención UE solicitada.
- · Resumen del proyecto: En esta sección se le pide que facilite un resumen de su proyecto.
- · Anexos: En esta sección deberá adiuntar los documentos relevantes requeridos para completar su solicitud.
- . Lista de comprobación Esta sección le permitirá comprobar si su solicitud está lista para enviarse.

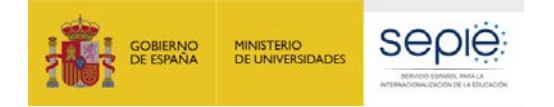

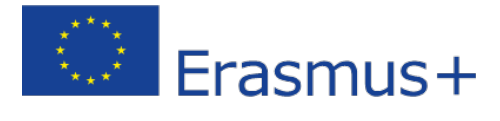

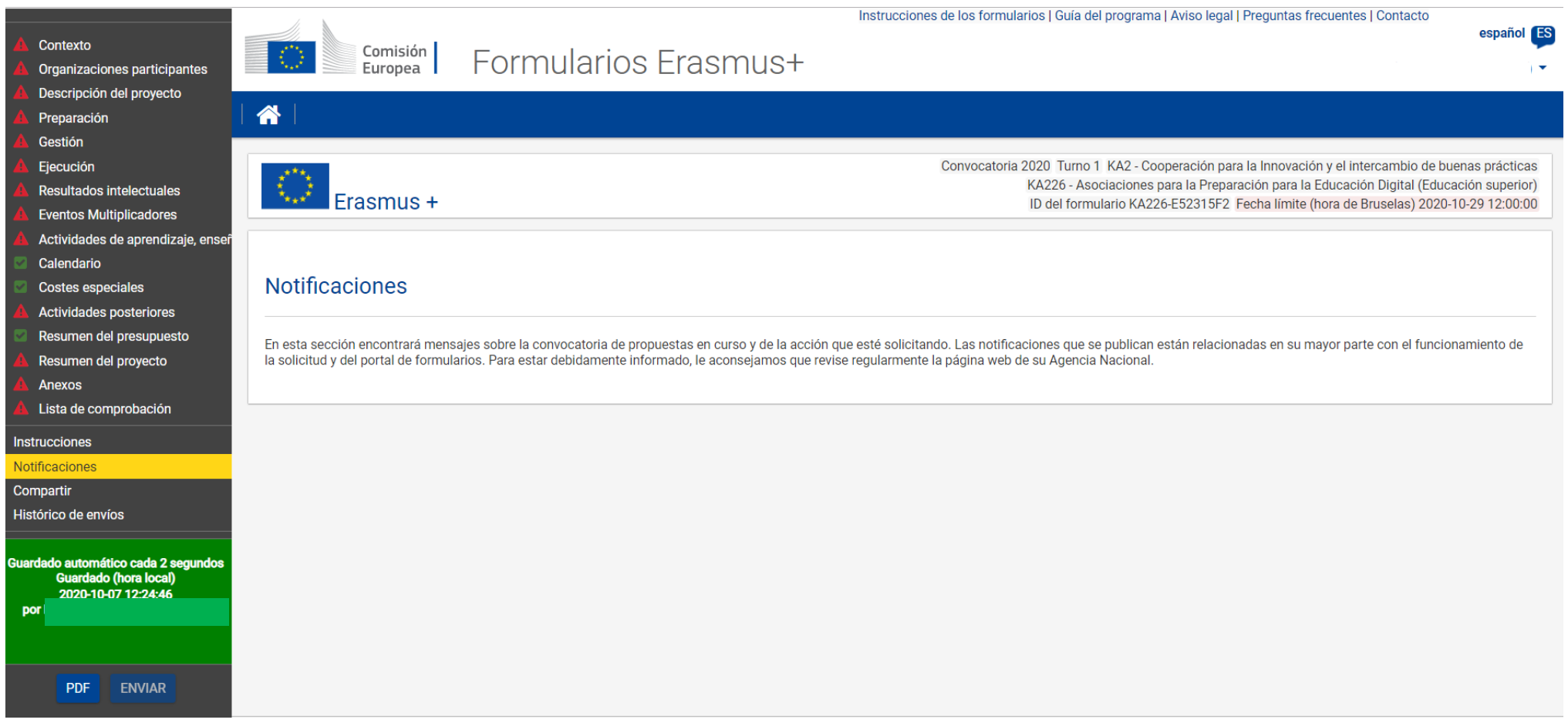

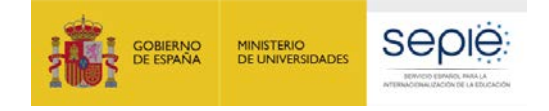

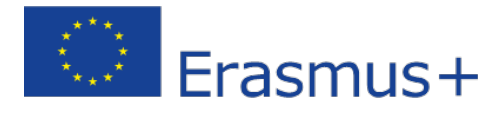

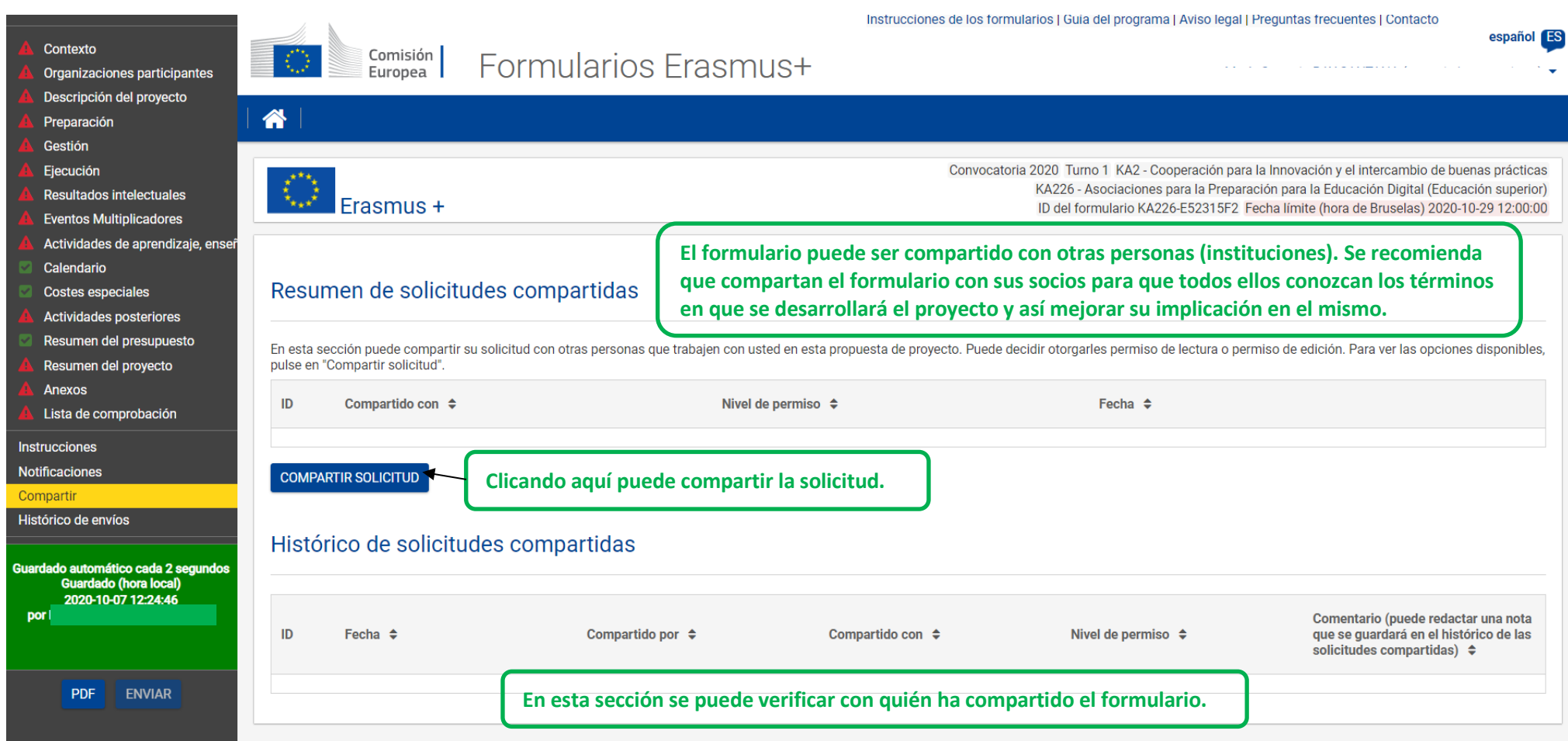

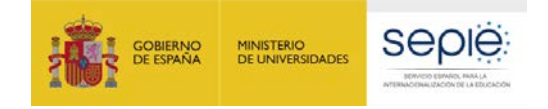

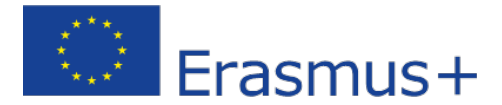

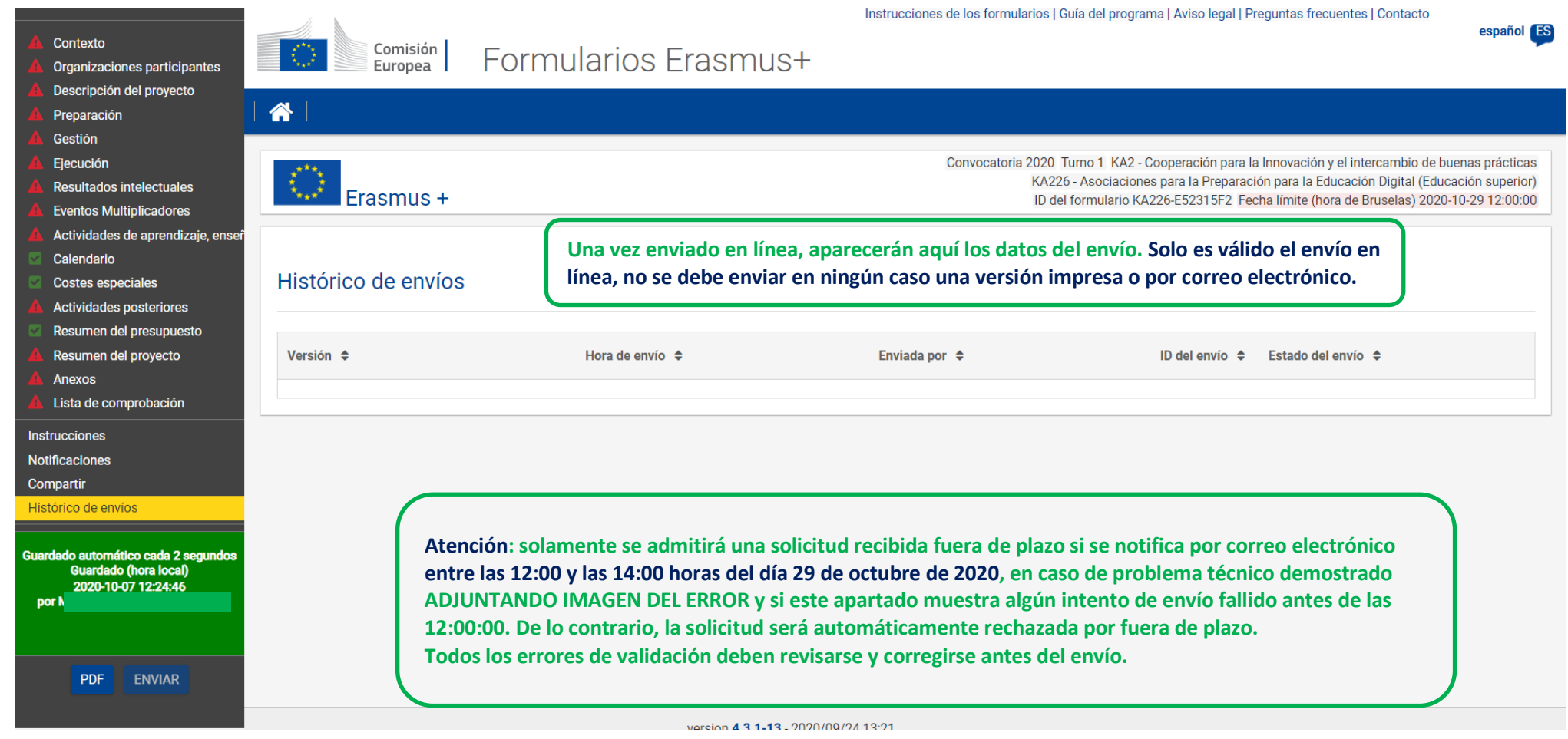

IMPORTANTE: Por favor, comprueben que el formulario que se genera después de enviar se corresponde exactamente con lo que han rellenado en los diversos apartados de la aplicación ya que la evaluación se realiza sobre los formularios presentados y los contenidos de los mismos. Si no coincidiera, deben comunicarlo cuanto antes, siempre con anterioridad al inicio del proceso de selección.

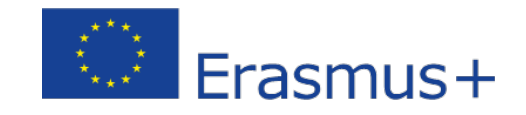

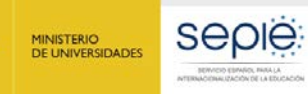

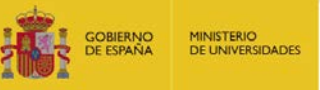

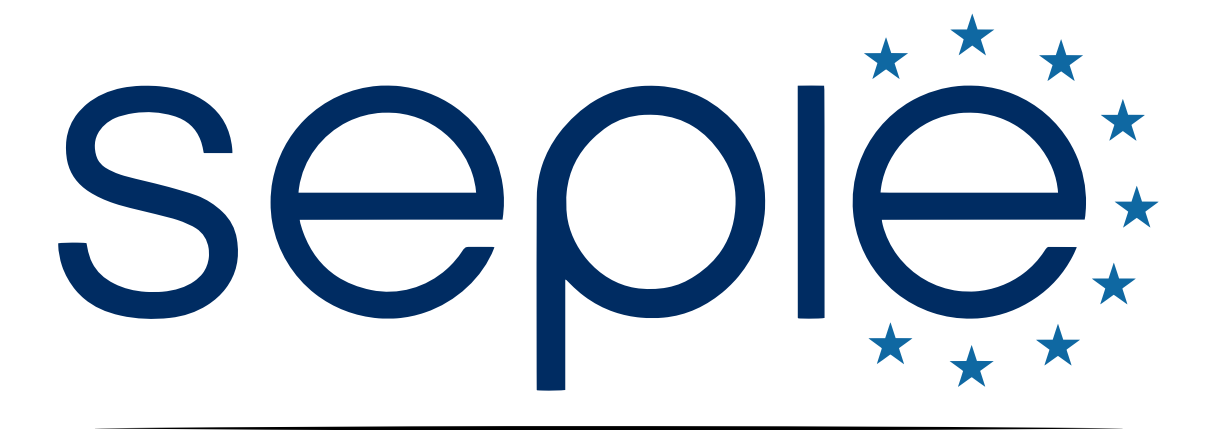

## SERVICIO ESPAÑOL PARA LA INTERNACIONALIZACIÓN DE LA EDUCACIÓN

**[www.sepie.es](http://www.sepie.es/) | [www.erasmusplus.gob.es](http://www.erasmusplus.gob.es/)**

**[sepie@sepie.es](mailto:sepie@sepie.es)**

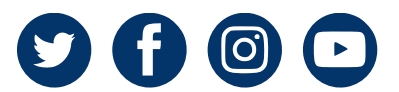